### FIFTH EDITION

# The e How to do the most important, **Book**

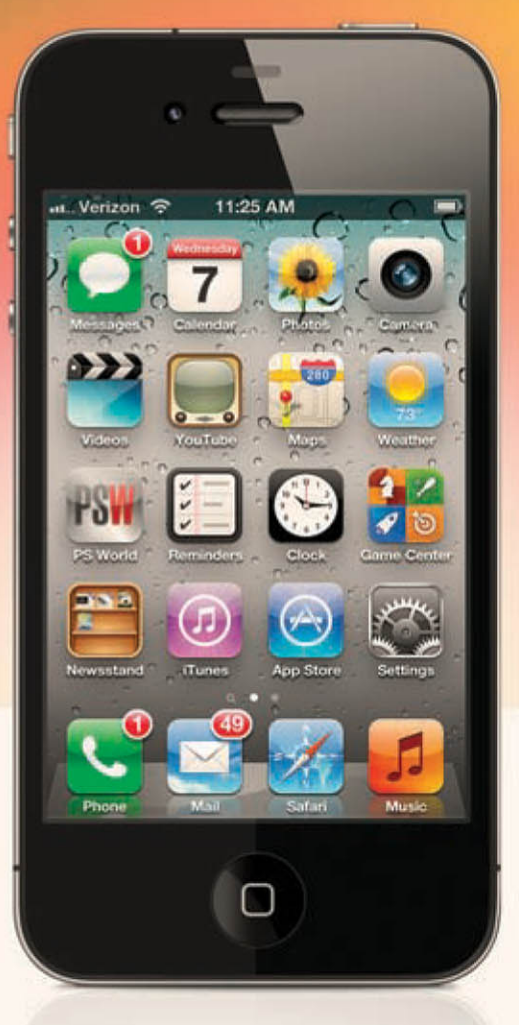

## **Scott Kelby & Terry White**

The team that brought you the original award-winning The iPhone Book

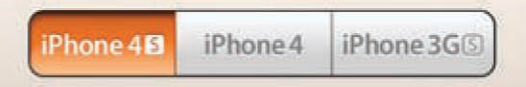

### FIFTH EDITION

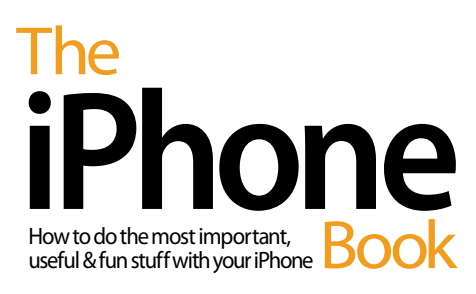

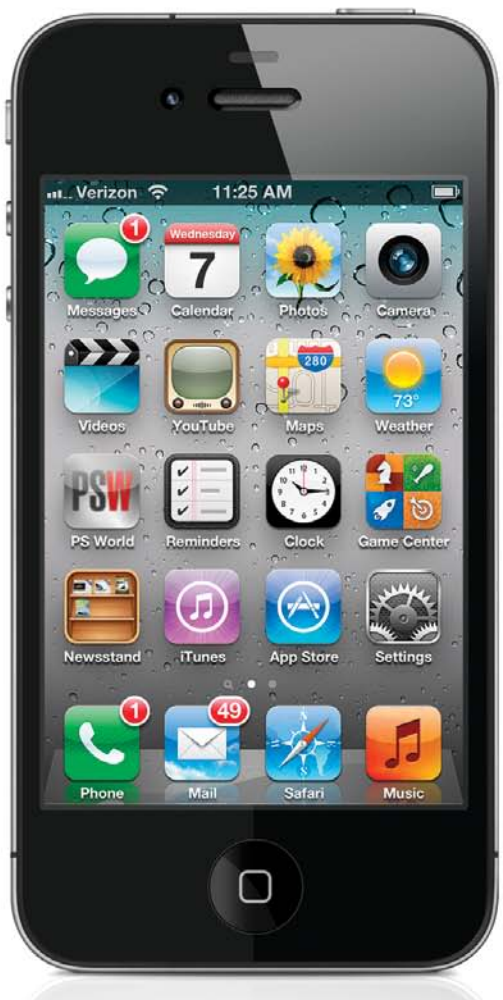

## Scott Kelby & Terry White

### **The iPhone Book, Fifth Edition**

#### **The iPhone Book Team**

CREATIVE DIRECTOR **Felix Nelson**

TRAFFIC DIRECTOR **Kim Gabriel**

PRODUCTION MANAGER **Dave Damstra**

TECHNICAL EDITORS **Kim Doty Cindy Snyder**

ART DIRECTOR **Jessica Maldonado**

#### Published by **Peachpit Press**

Copyright © 2012 by Scott Kelby

All rights reserved. No part of this book may be reproduced or transmitted in any form, by any means, electronic or mechanical, including photocopying, recording, or by any information storage and retrieval system, without written permission from the publisher, except for inclusion of brief quotations in a review.

Composed in Myriad Pro, Helvetica Neue, and Helvetica by Kelby Media Group.

#### **Trademarks**

All terms mentioned in this book that are known to be trademarks or service marks have been appropriately capitalized. Peachpit Press cannot attest to the accuracy of this information. Use of a term in the book should not be regarded as affecting the validity of any trademark or service mark.

iPhone, iPod, iTunes, iPad, Macintosh, and Mac are registered trademarks of Apple. Windows is a registered trademark of Microsoft Corporation.

#### **Warning and Disclaimer**

This book is designed to provide information about the iPhone. Every effort has been made to make this book as complete and as accurate as possible, but no warranty of fitness is implied.

The information is provided on an as-is basis. The authors and Peachpit Press shall have neither liability nor responsibility to any person or entity with respect to any loss or damages arising from the information contained in this book or from the use of the discs or programs that may accompany it.

ISBN: 13: 978-0-321-83276-4 ISBN: 10: 0-321-83276-0

9 8 7 6 5 4 3 2 1

Printed and bound in the United States of America

**<http://kelbytraining.com> <www.peachpit.com>**

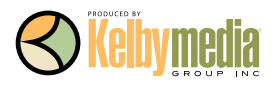

*For my wonderful son, Jordan. It is absolutely a blast being your dad!* –SCOTT KELBY

*For my mom, who always taught me to do the right thing, and for my dad, who inspired me and pushed me to succeed. I also dedicate this book to Steve Jobs. If it were not for his vision and determination, the iPhone and many other tech gifts that enhance our lives would not exist.* –TERRY WHITE

This is the sixth book I've been lucky enough to co-author with Terry, and I can tell you from<br>experience that the only downside of co-authoring a book with him is that I only get half<br>as much space to thank all the wonder experience that the only downside of co-authoring a book with him is that I only get half as much space to thank all the wonderful people whose help, hard work, and support go into making a book like this.

**To Kalebra:** My wonderful, amazing, hilarious, fun-filled, super-gorgeous, and loving wife. Your spirit, warmth, beauty, brains, patience, and unconditional love continue to prove what everybody always says—I'm the luckiest guy in the world.

**To Jordan & Kira:** You two bring immeasurable joy to my life, and I'm so proud and tickled to be your dad. I couldn't ask for anything more.

**To Jeff:** You are the world standard that all brothers should be judged by. No wonder everybody loves you the way they do!

**To my co-author Terry White:** You're the one who convinced me to do this book, and without your many ideas, your influence, and your great writing, this book would never have seen the light of day. I'm truly honored to have shared these pages with you, and to count you among my very best friends.

**To Kathy Siler (my secret weapon):** Without you, I'd be sitting in my office, mumbling and staring at the ceiling. Thanks for doing all the "hard work," and making my work life have calm, order, and sense, and for making it all a lot of fun. You are the best.

**To my editor Kim Doty:** I just love working with you. How can you not love working with someone who always has such a warm smile, such a great attitude, and does such great work? Thanks doesn't cover it…but…thanks.

**To Cindy Snyder and Jessica Maldonado (my book editing, design, and layout team):** I just love working with you guys, and I'm constantly impressed and amazed at the quality of what you do and how quickly you can do it.

**To Felix Nelson, my brilliant Creative Director:** What can I say? You are the best in the business and ideas and art flow out of you like a Pez dispenser. I'm a very lucky guy to even get to work with you. Thank you, my friend, for everything you do for me and our company.

**To Dave Moser:** Getting to work with my best buddy every day is definitely a blessing, but the way you're always looking out for me takes it to a whole new level. :-)

**To Jean A. Kendra:** Thanks for watching "the other side" of our business and for being such a great friend over the years.

**To Nancy Aldrich-Ruenzel, Ted Waitt, Sara Jane Todd, Scott Cowlin, and all my friends at Peachpit Press:** Thank you for making the book-writing process virtually painless, and for having me as one of your authors.

**To John Graden, Jack Lee, Dave Gales, Judy Farmer, and Douglas Poole:** Your wisdom and whip-cracking have helped me immeasurably throughout my life, and I'm both grateful and totally in your debt.

**To God and His Son Jesus Christ:** Thank You for always hearing my prayers, for always being there when I need You, for blessing me with such a wonderful, joy-filled life, and such a warm, loving family to share it with.

I's not every day that I get to work on a project that is both challenging and fun at the same time.<br>Writing a book such as this takes a lot of focus and attention to detail. Although there were many<br>late nights and much t t's not every day that I get to work on a project that is both challenging and fun at the same time. Writing a book such as this takes a lot of focus and attention to detail. Although there were many amazing wife who knows that one of my passions is technology and gadgets, so she completely understood when I said, "Hey, guess what? I'm going to co-author *The iPhone Book* with Scott!" Carla is my balance and she helps me in so many ways every day.

I have two amazing daughters: Ayoola is both smart and constantly focused on taking it to the next level. I see so much of myself in her at times that it's scary. My youngest daughter, Sala, has many of my other traits. She makes me laugh out loud every day and lives to enjoy life. They make those late nights, weekends spent working, and hectic travel schedules worthwhile, because at the end of the day, it's all for them anyway.

I have a great sister, Pam, who is the person I go to when I need advice. It's great having an older sibling and she's the best sister a guy could have.

I have to thank all my "gadget buddies"! It's the guys and gals that I hang out with that inspire me to play and learn about gadgets of all kinds. My colleague Dave Helmly is probably more of a gadget freak than I am. Nine out of 10 times, when I call him to tell him about a new toy, he's already got one in his hands and starts telling me about it. My buddy Larry Becker is always calling me and letting me in on the latest gadget that he just heard about or got to play with. Special thanks to Jack Beckman and Chita Hunter for some last minute hot tips, and to Sarah K for always keeping me up to date with the latest tunes and apps that I may have missed. Speaking of apps, I have to thank both my co-authors on <www.bestappsite.com>, Erik Bernskiold and Jason Lykins, because I couldn't do it without their help.

If technology is my first passion, then I would have to say that photography is my second. While the iPhone is my go-to device for daily communications and social networking, I also use it and my iPad quite extensively in my photography workflows. With that said, I can't help but thank those individuals that I work with and photograph on a regular basis, starting with the amazing Kandice Lynn. She's a blast to work with and she inspires me to push my photography further. I also want to thank Iris Pérez, Lena Hakim, Bruce Mandel, and Don Pham, as well as all the photography industry leaders that have shown me so much support over the years.

Also, I thank my friends at my local Apple Store: Linda, Carol, and Dave for constantly making me feel like a VIP when I walk in. And, of course, I have to thank all my friends who support me at my Macintosh users' group, MacGroup-Detroit, especially Mary, Joe, Calvin, Jack, Chita, Phyllis, Yvonne, Bill, Brian & Char, Mia, Michele, Steve, Mike, Aquil, and Harold.

Although I enjoy writing, it's not my full-time gig. I have the best job on the planet and work for the best company in the world. I have to give special thanks to my boss, Scott Morris, who understands my gadget addictions and gives me the freedom and the time off that I need to pursue my other technology and industry passions. I work with some of the smartest people in the industry, and I want to thank everyone at Adobe Systems, Inc., including my travel buddies, Worldwide Evangelists Jason Levine and Greg Rewis, not only for providing the best software tools in existence but also for keeping me technically educated and motivated to achieve greatness.

Of course, I have to thank the guy who is probably my biggest source of inspiration, and that is one of my best friends and the co-author of this book, Scott Kelby. I'm constantly amazed at how much this guy accomplishes each year. There is no stopping him. Not only is he great in his career, but he's also a great father to his two beautiful kids and a great husband to his wonderful wife, Kalebra. I probably wouldn't have gotten into all this writing if it wasn't for Scott. Scott, you're an inspiration to us all! Thanks, buddy!

*This page intentionally left blank* 

### **About the Authors**

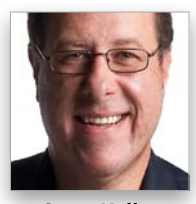

**Scott Kelby**

Scott is Editor-in-Chief and Publisher of *Photoshop User* magazine, and co-host of *The Grid*, the weekly talk show for photographers. He is President and cofounder of the National Association of Photoshop Professionals (NAPP), the trade association for Adobe® Photoshop® users, and President of the software, education, and publishing firm Kelby Media Group.

Scott is a photographer, designer, and award-winning author of more than 50 books on technology and digital imaging, including the best-selling books: *The iPod Book*, *The Digital Photography Book*, volumes 1, 2, and 3, and *The Photoshop Book for Digital Photographers*. Scott has authored several best-selling Macintosh books, including the award-winning *Macintosh: The Naked Truth*, from New Riders, and *The Mac OS X Leopard Book* and *Mac OS X Killer Tips* from Peachpit Press. His books have been translated into dozens of different languages, including Russian, Chinese, French, German, Spanish, Korean, Greek, Turkish, Japanese, Dutch, and Taiwanese, among others.

For six years straight, Scott was awarded the distinction of being the world's No. 1 best-selling author of all computer and technology books, across all categories and most recently, he was named the #1 best-selling author of books on photography. His book, *The Digital Photography Book*, volume 1, is the best-selling book on digital photography of all time.

Scott is Training Director for the Adobe Photoshop Seminar Tour, Conference Technical Chair for the Photoshop World Conference & Expo, and is a speaker at trade shows and events around the world. For more information on Scott, visit his daily blog at<www.scottkelby.com>.

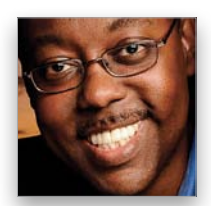

**Terry White**

Terry is the author of *Secrets of Adobe Bridge* from Adobe Press and co-author of *InDesign CS/CS2 Killer Tips*, from New Riders.

Terry is Worldwide Creative Suite Design Evangelist for Adobe Systems, Inc., and has been with Adobe for over a decade, where he leads the charge in evangelizing and showing Adobe's Creative Suite products to users around the world. Terry is both an Adobe Certified Expert and Creative Suite Master.

He has been active in the industry for over 25 years and is the founder and President of MacGroup-Detroit, Michigan's largest Macintosh users' group, and is a columnist for *Photoshop User* magazine.

Terry is the host of the top-ranked *Adobe Creative Suite Video Podcast* [\(http](http://creativesuitepodcast.com) [://creativesuitepodcast.com](http://creativesuitepodcast.com)) and author of the world renown *Best App Site*  (your source for iPhone, iPad, and iPod touch app news and reviews; [www](www.bestappsite.com) [.bestappsite.com](www.bestappsite.com)), *Terry White's Tech Blog* ([http://terrywhite.com\)](http://terrywhite.com), and is a key presenter at major industry shows around the world.

### The iPhone Book

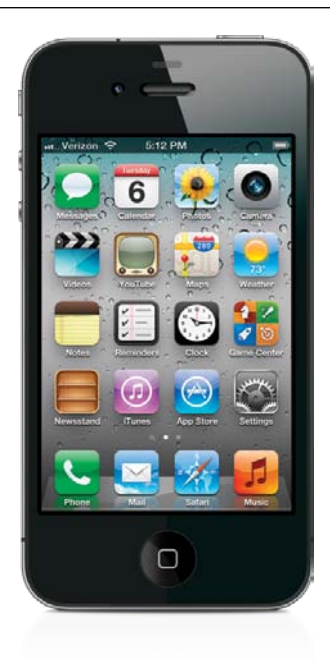

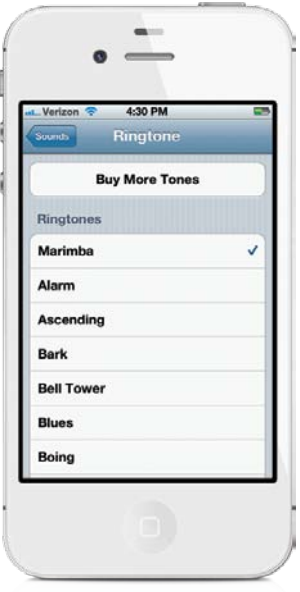

### Chapter One 1 **The Bare Essentials** n **[10 Things Brand New iPhone Users Need to Know](#page--1-0)**  [Turning Your iPhone On, Off, and](#page--1-1)  Putting It to Sleep 2 [Using Your iPhone's Touchscreen](#page--1-0) 3 [Getting Back to the Home Screen](#page--1-1) 4 [Making Phone Calls](#page--1-0) 5 [Using Your iPhone's Built-In Speaker](#page--1-1) 6 [How to Send Text Messages](#page--1-0) 7 [Using the Built-In Keyboard 8](#page--1-1) Downloading Songs/Videos Right to [Your iPhone 9](#page--1-0) [Flipping Your View](#page--1-1) 10 [Charging Your iPhone](#page--1-0) 11

#### Chapter Two 13 **Phoneheads**

#### **[How to Use the Phone](#page--1-0)**

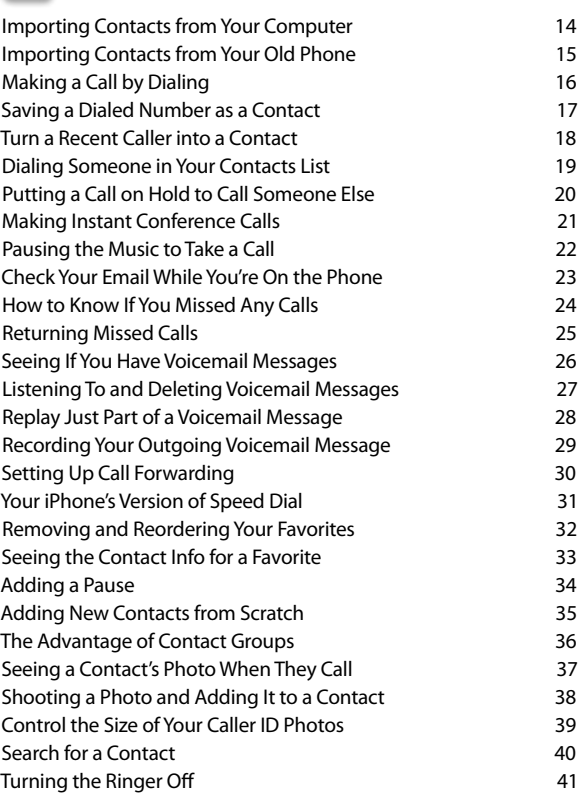

<span id="page-9-1"></span><span id="page-9-0"></span>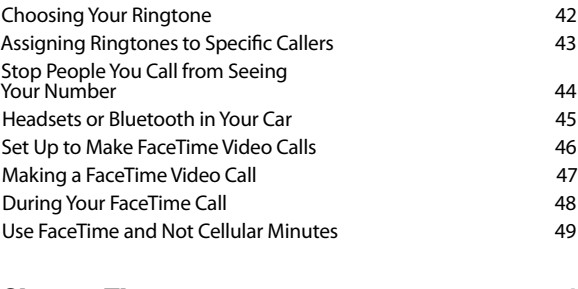

### Chapter Three 51

**[Message in a Bottle](#page--1-1)**

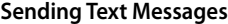

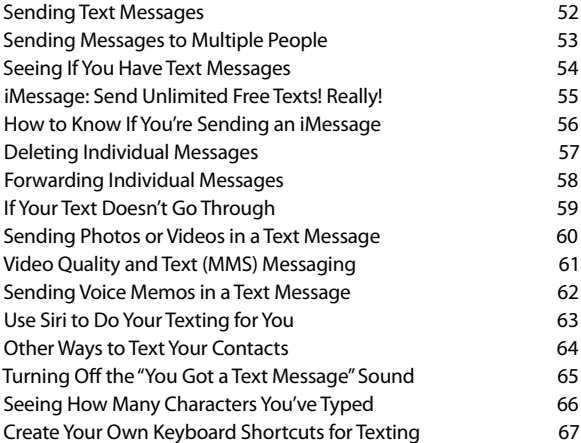

#### Chapter Four 69

**App Anthem** 

### **[Using Apps & the App Store](#page-19-0)**

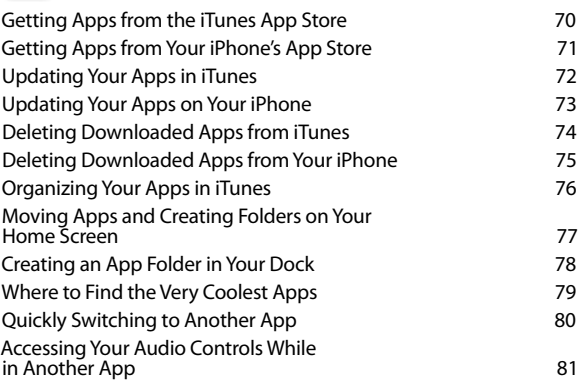

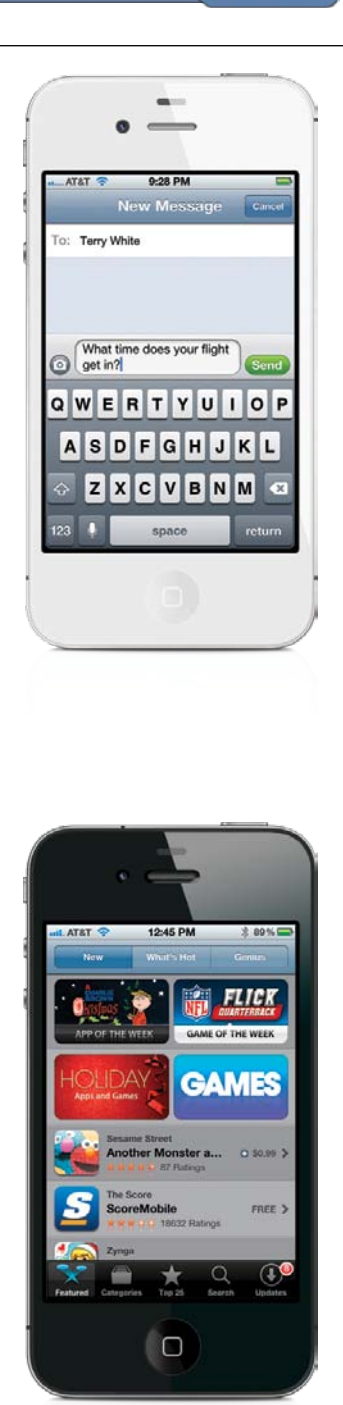

### **Contents**

### The iPhone Book

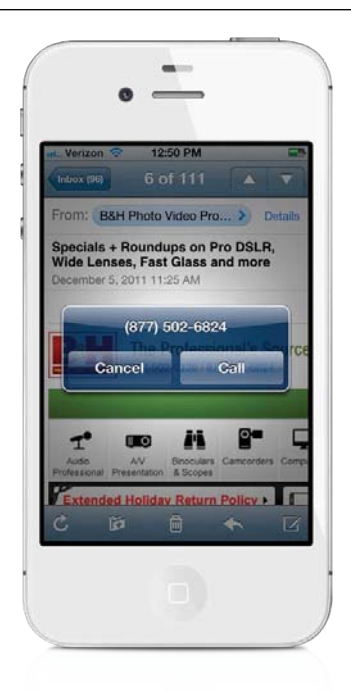

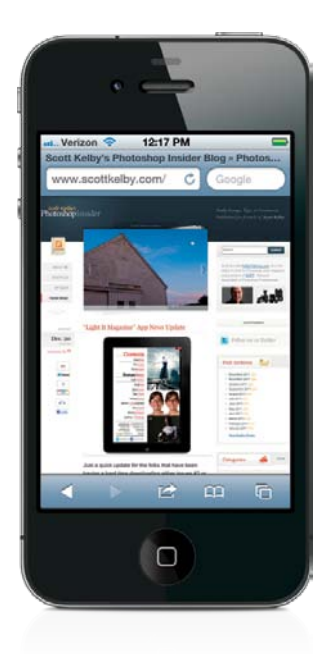

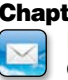

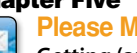

**Please Mr. Postman [Getting \(and Sending\) Email](#page--1-0)**

Chapter Five 83 [Setting Up Your Email](#page--1-1) 84 [Setting Up an "Other" Email Account](#page--1-0) 65 [Add an iCloud Email Account](#page--1-1) **86** [Add a Corporate Microsoft Exchange](#page--1-0)  Email Account 87 [Checking Your Email](#page--1-1) 88 [The Unified Inbox](#page--1-0) 89 [Reading Your Email](#page--1-1) 90 [Threaded Email Discussions](#page--1-0) 91 [Viewing and Playing Email Attachments](#page--1-1) 92 [Saving an Emailed Photo to](#page--1-0)  Your iPhone 93

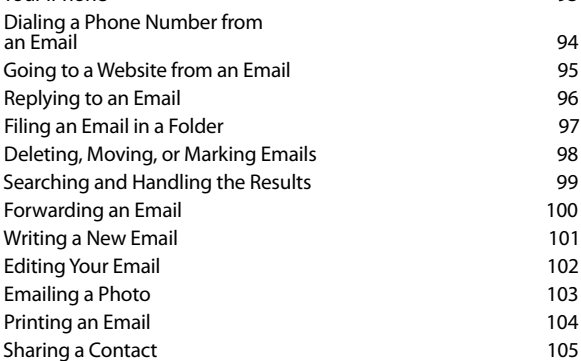

### Chapter Six 107 **Surfin' Safari**

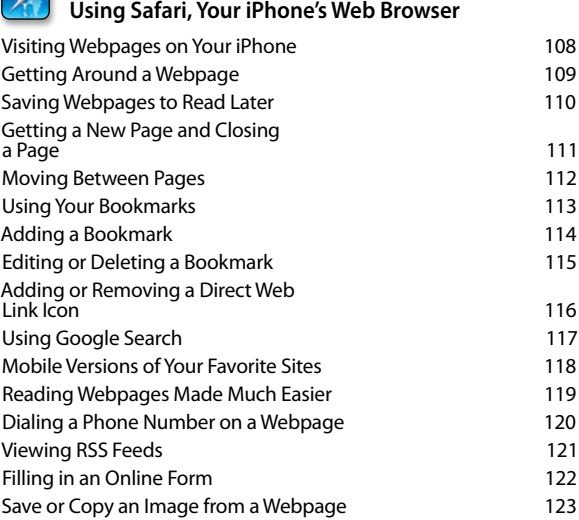

 $\overline{\mathscr{A}}$ 

#### Chapter Seven 125

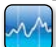

#### **Tool Time [iPhone's Tools for Organizing Your Life](#page--1-1)**

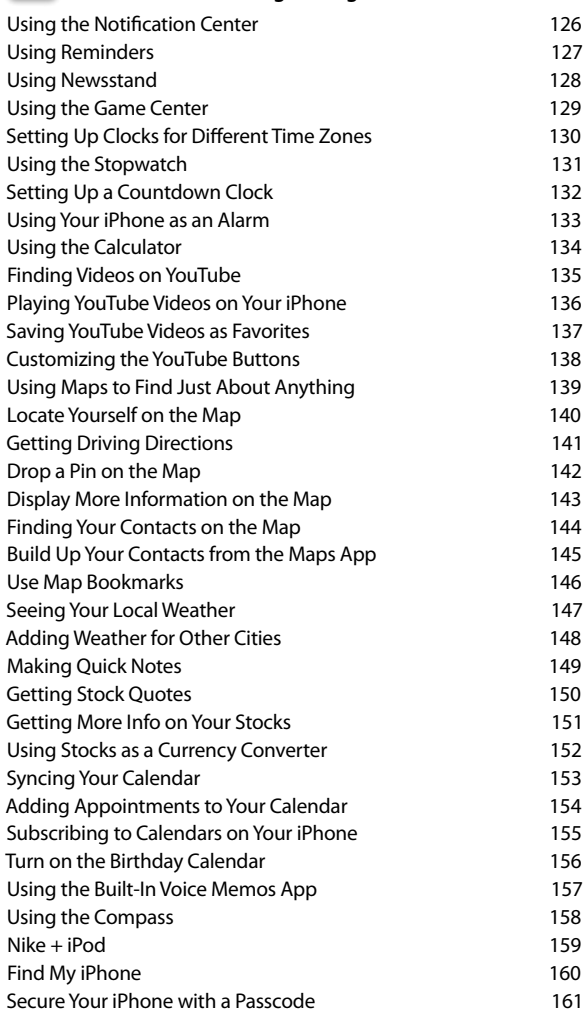

### Chapter Eight 163

**Let's Get Siri-us**

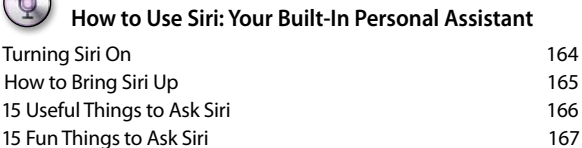

[Using Siri Over Bluetooth or with Your Headset](#page--1-2) 168

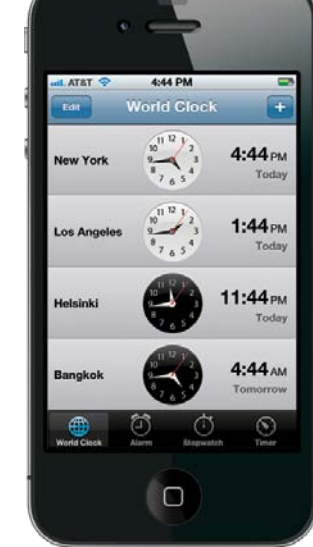

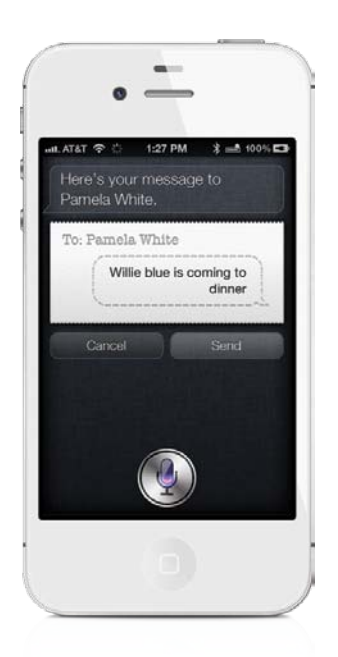

### The iPhone Book

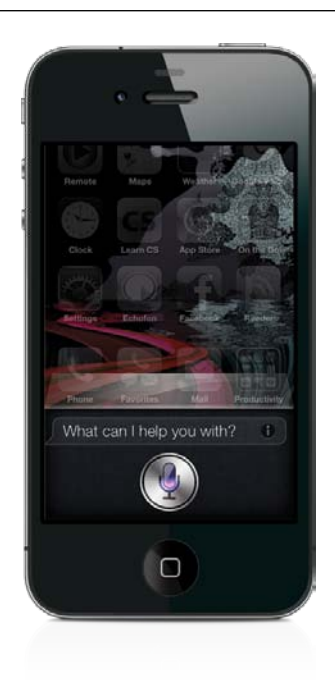

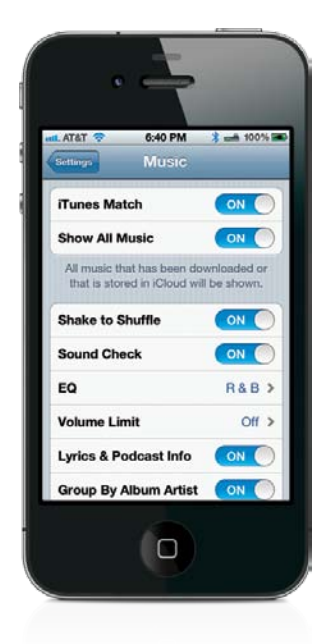

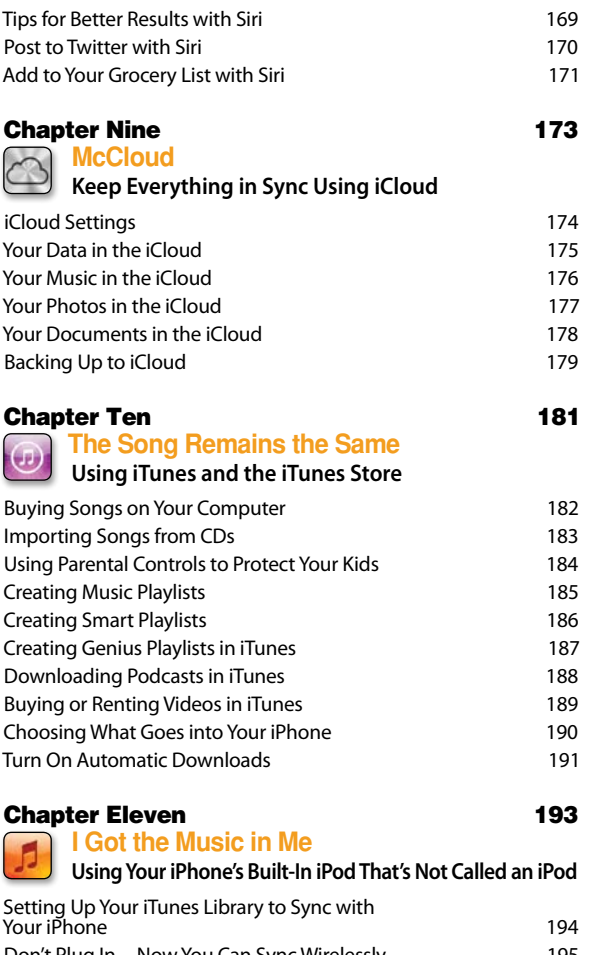

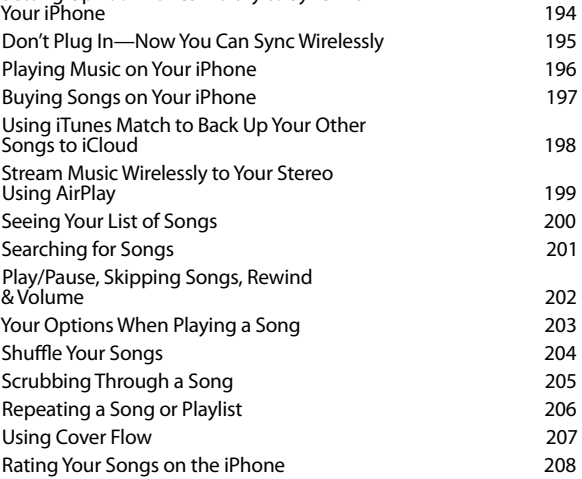

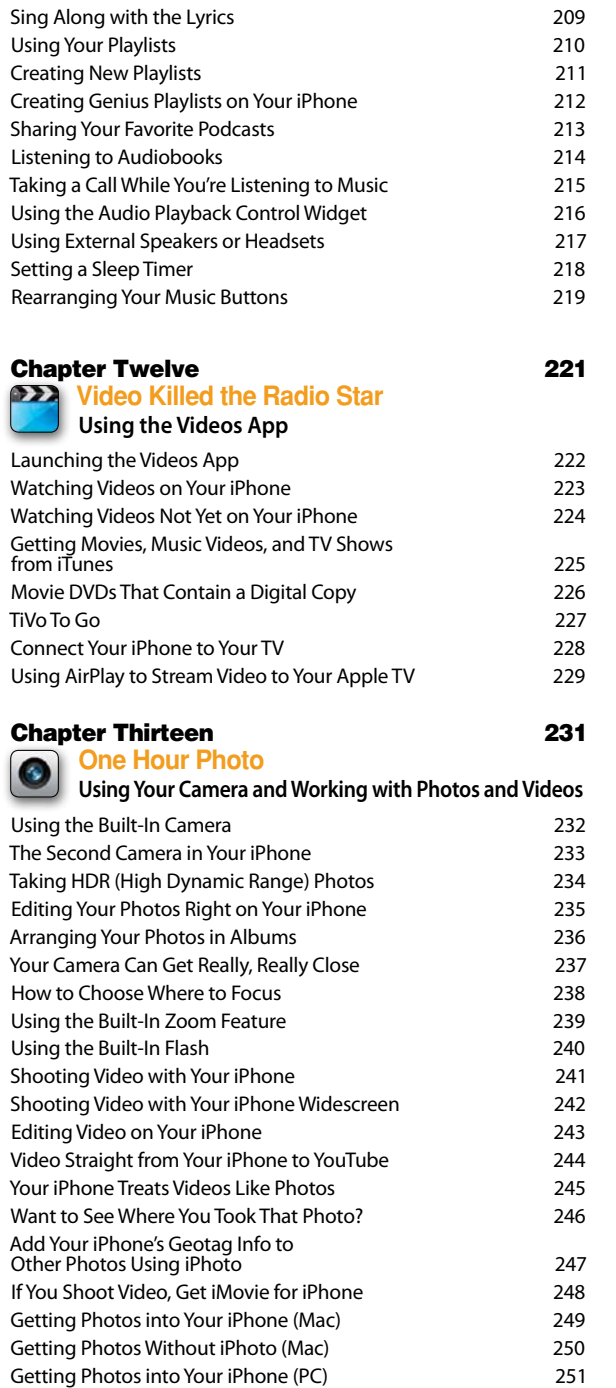

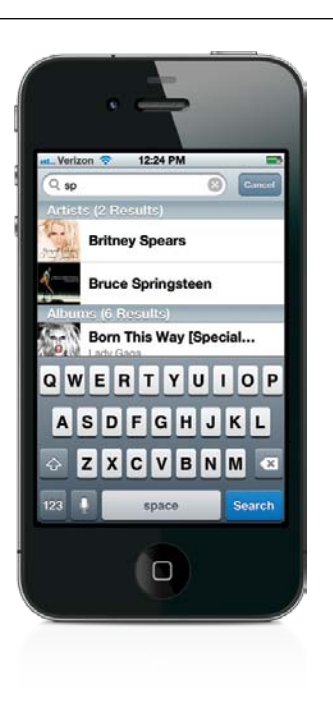

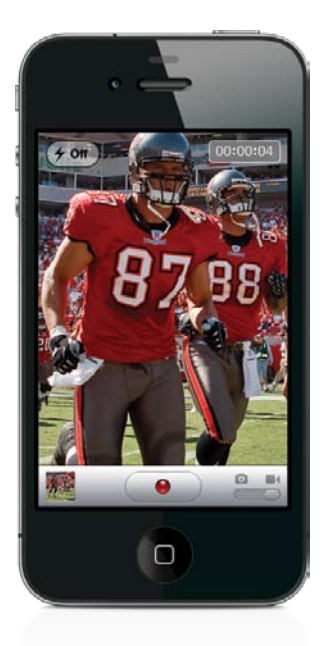

### **Contents**

### The iPhone Book

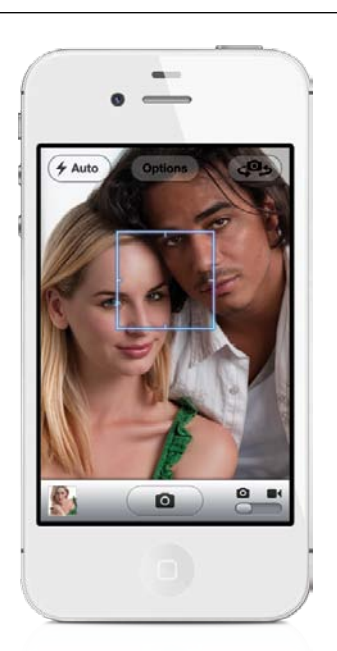

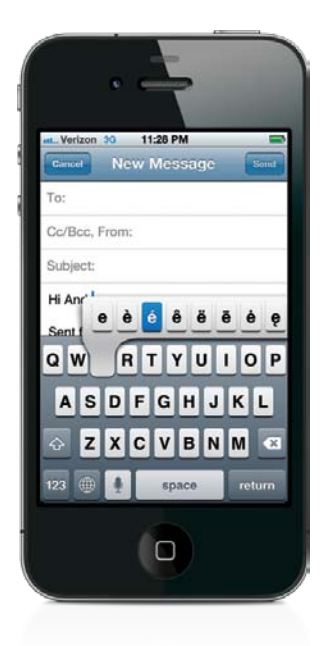

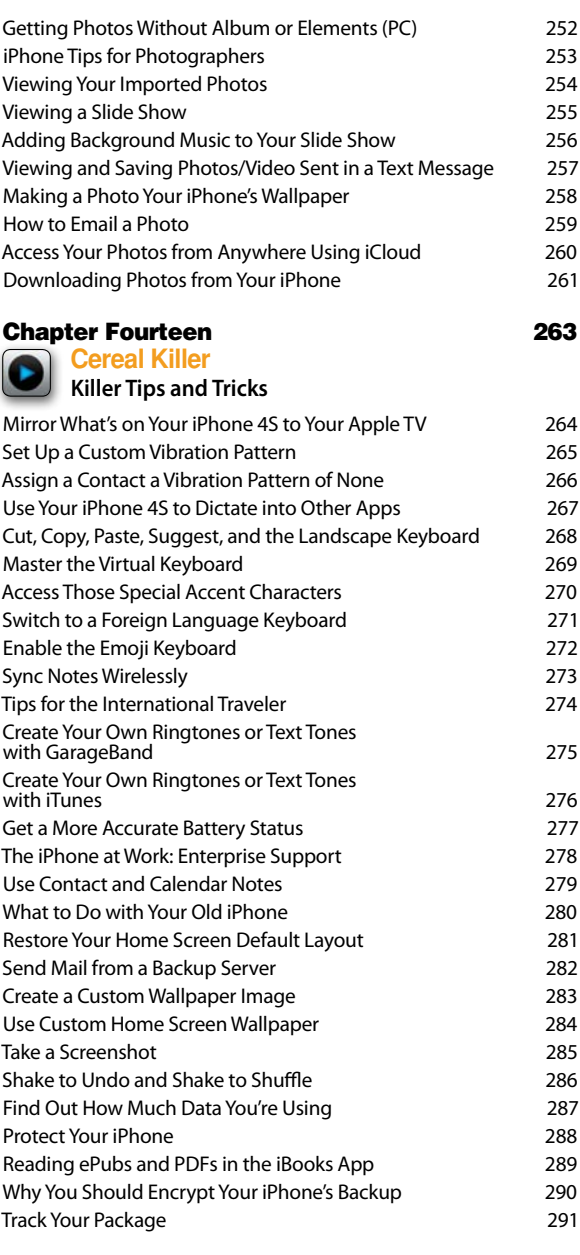

### Chapter Fifteen 293 **Setting Me Off**

**[The Ins and Outs of Your iPhone's Settings](#page--1-0)** [Using Your iPhone on an Airplane](#page--1-1) 294

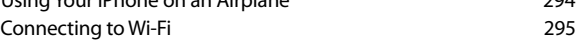

<span id="page-15-0"></span>

| Using iTunes Wi-Fi Sync                                                | 296        |
|------------------------------------------------------------------------|------------|
| <b>Twitter Settings</b>                                                | 297        |
| <b>FaceTime Settings</b>                                               | 298        |
| Checking Your iPhone Usage                                             | 299        |
| Choosing and Managing Sounds                                           | 300        |
| Manage Location Services Individually                                  | 301        |
| Adjusting the Brightness                                               | 302        |
| Changing Your Wallpaper                                                | 303        |
| Your iPhone's General Settings                                         | 304        |
| Updating Your Software Over the Air                                    | 305        |
| Manage Your Push Notifications                                         | 306        |
| <b>Control Your Spotlight Searches</b>                                 | 307        |
| Don't Forget to Set Your Time Zone                                     | 308        |
| Your Mail, Contacts, Calendars Settings                                | 309        |
| Your Phone App Settings                                                | 310        |
| Safari Web Browser Settings                                            | 311        |
| Your Messages App Settings                                             | 312        |
| Your Music App Settings                                                | 313        |
| Your Videos App Settings                                               | 314        |
| Your Photos App Settings                                               | 315        |
| Your Notes App Settings                                                | 316        |
| iTunes Store Settings                                                  | 317        |
| Downloaded App Settings                                                | 318        |
| Using Your iPhone to Connect Your Laptop                               |            |
| or Other Wi-Fi Device to the Internet                                  | 319        |
|                                                                        |            |
|                                                                        |            |
| <b>Chapter Sixteen</b>                                                 | 321        |
| <b>The Trouble with Boys</b>                                           |            |
| <b>Troubleshooting Your iPhone</b>                                     |            |
| Dropped Calls and Bad Reception                                        | 322        |
| The Ouick Fix for Most Problems                                        | 323        |
| Your iPhone Doesn't Come On or Respond                                 | 324        |
| No Sound                                                               | 325        |
| You're on Wi-Fi, but Your iPhone Uses 3G                               | 326        |
| Renew Your DHCP Lease Manually                                         | 327        |
| Get a Fresh Start with Your Information                                | 328        |
| Wiping Your iPhone Completely                                          | 329        |
| Can't Make Calls                                                       | 330        |
| When I Sync, My New Apps Get Deleted                                   | 331        |
| Did Your App Crash?                                                    | 332        |
| Quit an App Manually                                                   | 333        |
| Do a Backup and Restore                                                | 334        |
| Missing Album Art                                                      | 335        |
| <b>Battery Saving Tips</b>                                             | 336        |
| More Battery Saving Tips                                               | 337        |
| iPhone Not Seen by iTunes                                              | 338        |
| SIM Card Not Detected by Your iPhone<br>Software Updates Are Important | 339<br>340 |

[Index](#page-32-0) 342

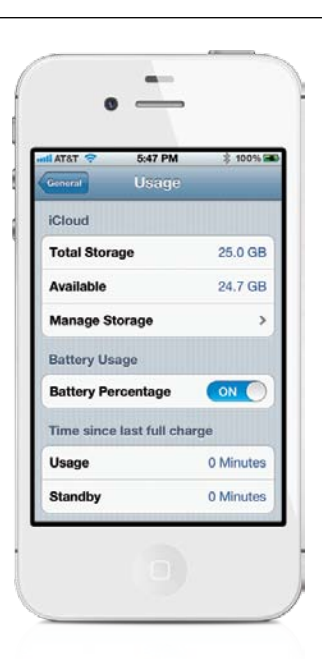

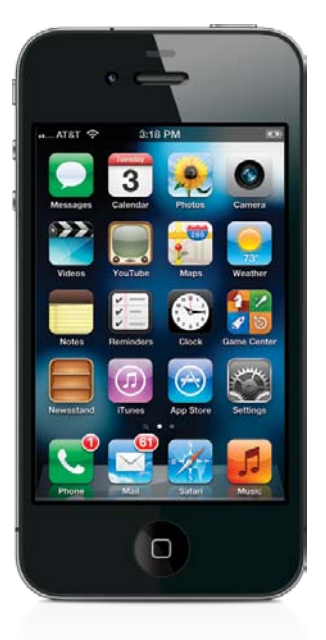

### **Seven Things You'll Wish You Had Known…**

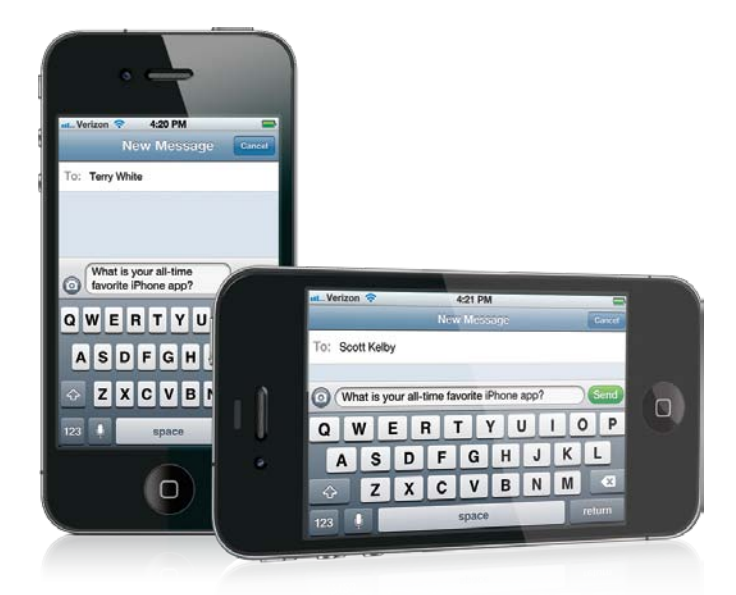

**(1) The first chapter is for people brand new to the iPhone (you just opened the box),** so if you've had your iPhone for a few weeks and you already know how to turn it on, how to zoom in, how to get around, put it to sleep, etc., you can skip right over to Chapter 2 and start there. It won't hurt our feelings one bit (but you might want to at least skim through Chapter 1 anyway. Hey, ya never know).

**(2) You don't have to read it chapter by chapter.** Outside of that first I-just-opened-the-box chapter, we designed this to be a "jump-in-anywhere" book. You don't have to read it in order, chapter by chapter—if you want to learn how to do a certain thing, just find it in the Table of Contents, turn to that page, and you'll have the answer in seconds. Each page shows you how to do just one important thing. One topic. One idea. For example, if you want to learn how to delete an email, we will show you, step by step, how to do exactly that. No big discussions about email account protocols, or about server-side instructions—just how to delete an email message. That's it.

**(3) We didn't totally "geek out."** Terry and I wrote everything just as if a friend came over to our house, pulled out their new iPhone, and started asking questions. So, for example, if you were at my house and you turned to me and said, "Hey Scott, is there a way to see more of this webpage on my screen?" I wouldn't go into how the iPhone's built-in vibrotactile actuator works. In real life, I'd turn to you and say, "Just turn your iPhone sideways and it switches to give you a wider view." I'd tell you short, sweet, and right to the point, just like that. So that's what we do throughout the book. It's not a "tell-me-all-about-it" book, instead it's a "show-me-how-to-do-it" book.

### **Before Reading This Book!**

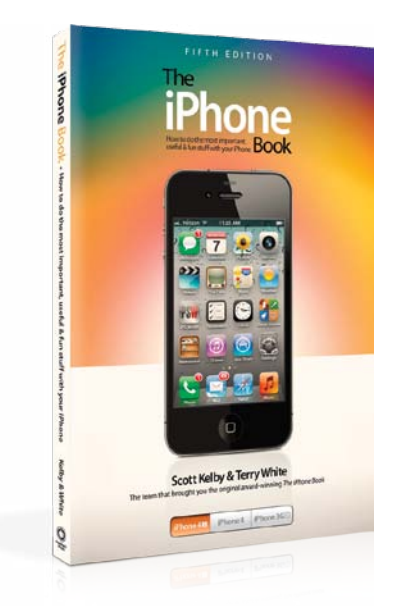

**(4) There's a bonus video just for you.** Terry and I shot a special video, and in it we give you some extra iPhone tips, show you some of our favorite accessories, and share some of the ways we use our iPhones, so once you're done reading the book, take a minute and check it out at **[http://kelbytrain](http://kelbytraining.com/books/iphone4S)[ing.com/books/iphone4S](http://kelbytraining.com/books/iphone4S)**. By the way, those that skip over this quick intro will never even know it's there. Plus, they'll all start with Chapter 1, even if this is their second or third iPhone, so it serves 'em right, eh?

**(5) The intro page at the beginning of each chapter** is designed to give you a quick mental break, and honestly, they have little to do with the chapter. In fact, they have little to do with anything, but writing these off-the-wall chapter intros is kind of a tradition of mine (I do this in all my books), but if you're one of those really "serious" types, you can skip them because they'll just get on your nerves.

**(6) There's also a bonus tips chapter in the book.** Although we put lots of cool tips (we call 'em "iTips") throughout the book, you can never have enough tips (stuff like little-known shortcuts, suggestions, or tricks that can make using your iPhone easier or more fun), so in this fifth edition of the book, there's a special bonus chapter of nothing but "killer" tips (Chapter 14).

**(7) If your iPhone's screen doesn't look like what you see here,** then you haven't updated your iPhone with the free iOS 5 software from Apple. So, just connect your iPhone to your computer, launch Apple's iTunes, and when you do, you'll get a dialog telling you about the new software. Just click Download and Install, and then everything will look like what you see here in the book. Okay, that's it—you're ready to roll!

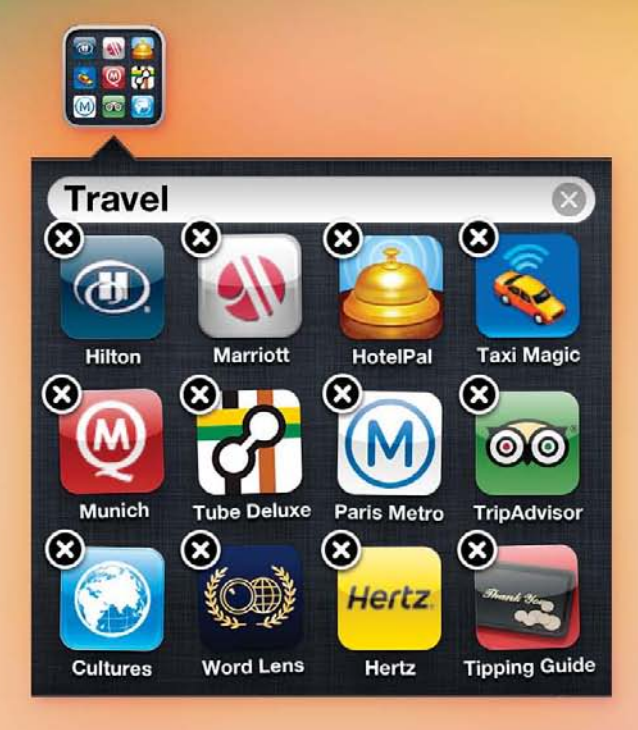

# <span id="page-19-1"></span><span id="page-19-0"></span>Chapter Four **[App Anthem](#page-9-0)  Using Apps & the App Store**

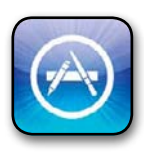

Believe it or not, I actually could have gone with the name "APP" or "A.P.P." for the name of this chapter, because apparently we have run out of decent names for bands and songs. APP is a band that has one song in the iTunes Store,

"I'm on Fire," which is a cover of Bruce Springsteen's "I'm on Fire." I looked at the popularity ranking for "I'm on Fire" by APP, and it clearly was not, so then I looked at a song called "A.P.P." by a band called Papa Project, and it sounded like a harmless reggae-style background track, but I was afraid of what A.P.P. might actually stand for, so I went with a safer bet: "App Anthem," by Jimmy Towle/Doug Kaufman. "App Anthem" is actually a pretty decent sounding rap tune, and while it's certainly possible "App Anthem" may be littered with dirty words, I'll never know, because I couldn't make out a single word, but I don't feel bad because I'm pretty sure no one older than 14 has even a remote chance of deciphering them. In fact, I doubt that decryption experts at the CIA could figure out what's actually being said in your average rap song, which makes you wonder why other countries don't just have secret messages sent to their embedded field operatives via rap tunes. Think about it—the only way we'd be able to crack the code is if we were able to convince a 14-year-old to stop playing *Halo* long enough to write down what's being said. But, 14-year-olds don't write anymore, they text, and they use a shorthand for texting that only other 14-year-olds can possibly understand, and honestly, it would be easier for us to just to do the old "briefcase switcharoo" routine than it would be to find a 14-yearold that hasn't already been hired by the breakaway Republic of Irapistan. I miss the old days when we just used invisible ink.

### <span id="page-20-1"></span><span id="page-20-0"></span>**[Getting Apps from the iTunes App Store](#page-9-1)**

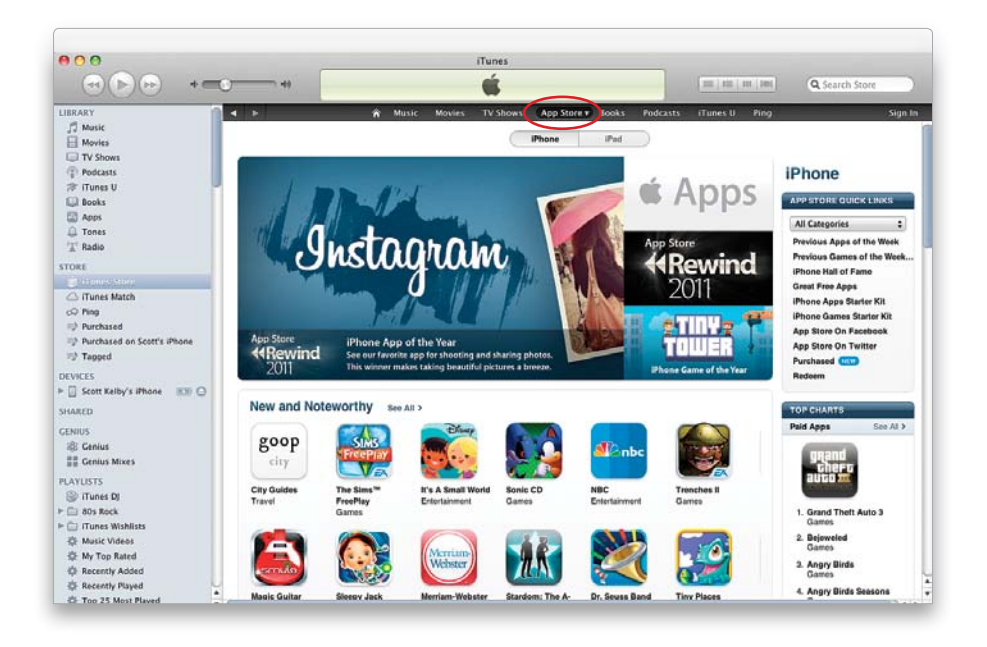

You can get cool games, handy utilities, social networking apps—you name it—exclusively through the iTunes Store's App Store. A lot of them are free, and of the ones that do charge, the vast majority are only 99¢ to \$1.99. The ones that cost more are usually under \$10, but the most amazing thing is the quality of these apps—even the free ones. You can access the App Store from iTunes on your computer by just clicking on the App Store button at the top of the iTunes Store's homepage. This will take you to the App Store homepage, where you'll see featured apps, lists of the most popular apps, and of course you can search for apps using the Search Store field at the top right of the window, just like you do for songs or videos. Once you find an app that you want to download and use, you can click on it and then click the **Buy App button** (or the **Free App button**, if it's free). You'll see the price right next to the app and, again, many of them are free. Your apps will be downloaded to your computer and will appear in your Apps Library in your iTunes Source list. The next time you sync your iPhone to your computer, your new apps will be transferred to your iPhone (if you have this preference set).

#### **iTip: Only Pay for Apps Once**

*If you buy an app and then, for whatever reason, you delete it later, you can always redownload/re-install the apps you get from the App Store without paying for them again. They are tied to your Apple ID, and Apple knows which ones you get.*

### <span id="page-21-1"></span><span id="page-21-0"></span>**[Getting Apps from Your iPhone's App Store](#page-9-0)**

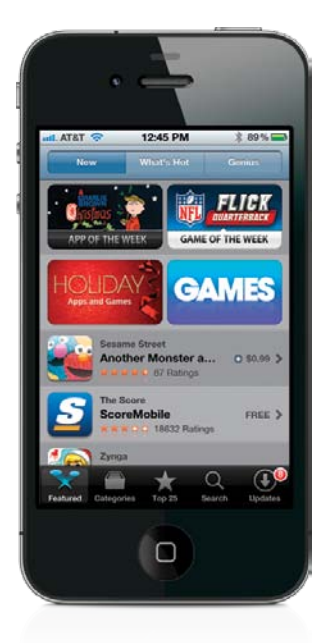

You can also download apps wirelessly from your iPhone's App Store. Just tap on the App Store app and you'll be connected to the same App Store as if you were doing it via iTunes, however, this App Store is formatted specifically for your iPhone. You can browse the New or What's Hot Featured apps, or you can look through the Categories, or check out the Top 25 apps. If you know the name of the app you're looking for, you can tap Search and type the name of the app to search for it. You can also use the Genius feature here (more on using this with music in Chapter 11). Once you find an app you want to download to your iPhone, tap on it, then just tap the price (or Free) button, then tap the **Buy Now (or Install) button**, and you'll be asked to enter your Apple ID username and password. The app will be downloaded and installed directly on your iPhone. The next time you sync your iPhone with your computer, the app will be downloaded to your iTunes Apps Library (if you have that preference set).

### **iTip: Downloading Apps That Are Larger Than 20MB**

*Although you can download most apps using your iPhone's cellular data network, if a particular app you want to download is larger than 20MB in size, you'll have to jump on a Wi-Fi network to download this large a file.*

### <span id="page-22-1"></span><span id="page-22-0"></span>**[Updating Your Apps in iTunes](#page-9-1)**

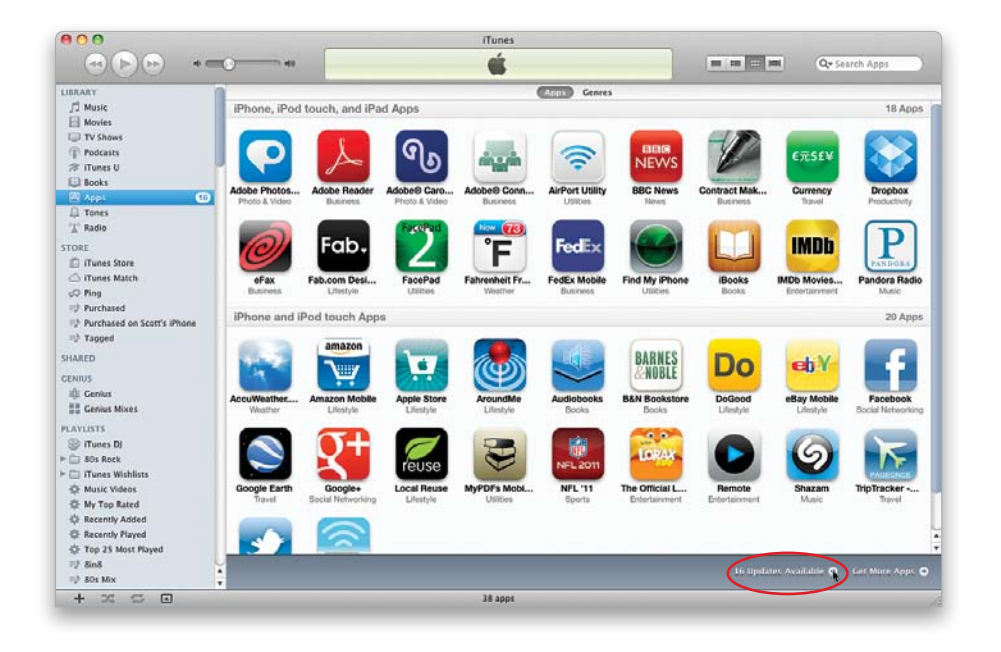

To check to see if your apps have any available updates, just open iTunes on your computer and click on your Apps Library in the Source list on the left side of the window. Then, click the **Check for Updates link** in the bottom-right corner of the iTunes window, and if there are any updates available, you'll be taken to a screen that lists them, where you can then update your apps individually or all at once.

### <span id="page-23-1"></span><span id="page-23-0"></span>**[Updating Your Apps on Your iPhone](#page-9-0)**

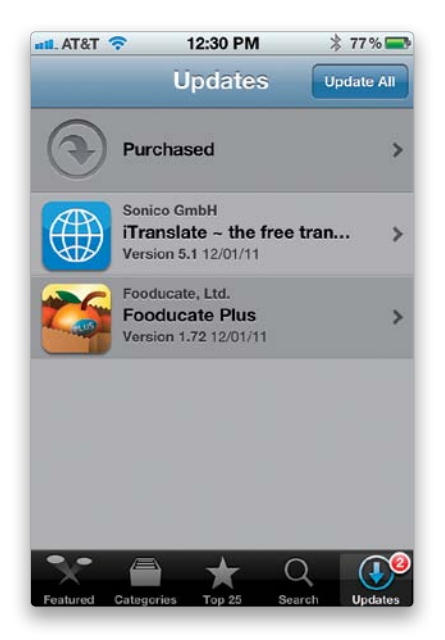

You can also get your iPhone app updates directly on your iPhone. Just tap on the App Store app and you'll see an Updates button in the lower-right corner with the number of apps on your iPhone that have had updates released. To see what features (or fixes) have been included in the update, tap on it. To download the update, just tap the **Update button** on the update's info screen. If you have multiple apps that have updates, you can download all of them at once by tapping Update All at the top right of the Updates screen.

### <span id="page-24-1"></span><span id="page-24-0"></span>**[Deleting Downloaded Apps from iTunes](#page-9-1)**

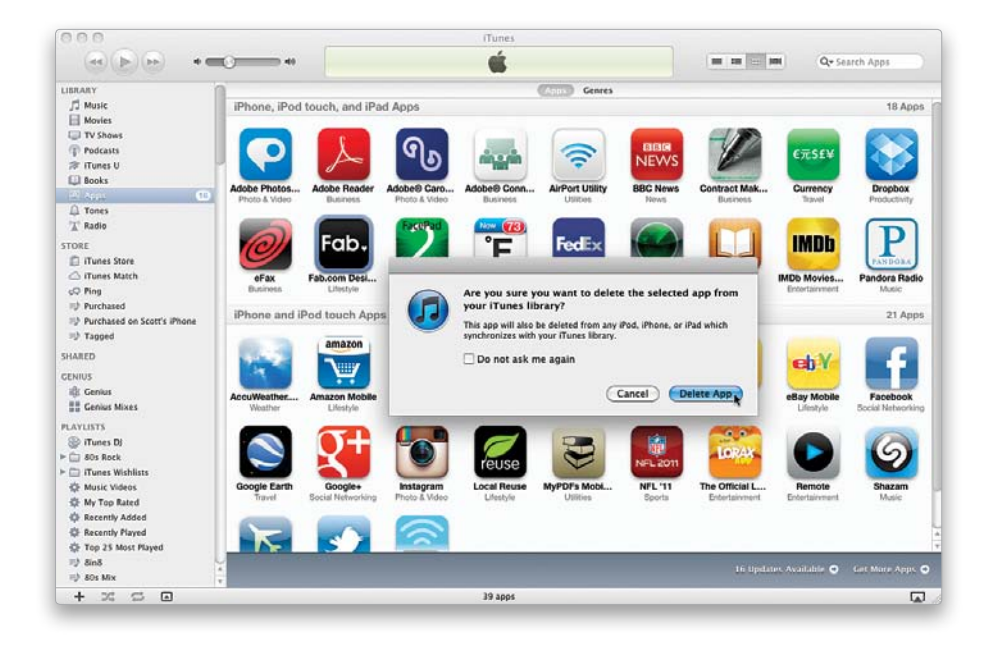

If you decide that you no longer want a particular app, just click on its icon in your Apps Library in iTunes and hit the **Delete (PC: Backspace) key** on your keyboard. You'll then get a warning letting you know that if you delete the app from iTunes, it will also be deleted from your iPhone the next time you sync. Click the **Delete App** button and the next dialog will ask if you want to move the app to the Trash (PC: Recycle Bin). Click the Move to Trash (PC: Move to Recycle Bin) button and the next time you empty the Trash, the app will be deleted from your computer. Also, the next time you sync your iPhone, the app will be uninstalled from your iPhone (if you have that preference set).

### <span id="page-25-1"></span><span id="page-25-0"></span>**[Deleting Downloaded Apps from Your iPhone](#page-9-0)**

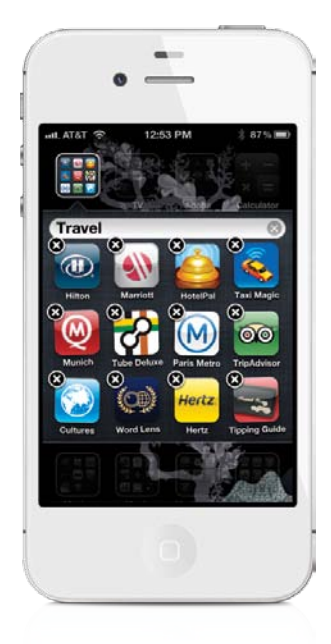

Although you can't delete the apps put on your iPhone by Apple, you can easily delete apps that you've downloaded from the App Store. On the Home screen, tap-and-hold your finger on the app you want to remove. All of your icons will start to wiggle and you'll see an X appear in the upper-left corner of each app you downloaded from the App Store. Tap the **X** to remove the app from your iPhone. The next time you sync your iPhone, the app will also be removed from iTunes (if you have that preference set).

### **iTip: Viewing Your iTunes Store Account Info**

*If you want to view or change your iTunes Store account info, you can do that right from your iPhone. Tap on the Settings app, then scroll down to Store. Now tap on Sign In, enter your Apple ID info, and you'll have access to your account info by tapping on your Apple ID and then tapping on View Apple ID. You can change your payment method, or even sign up to receive the store newsletter or special offers.*

### <span id="page-26-1"></span><span id="page-26-0"></span>**[Organizing Your Apps in iTunes](#page-9-1)**

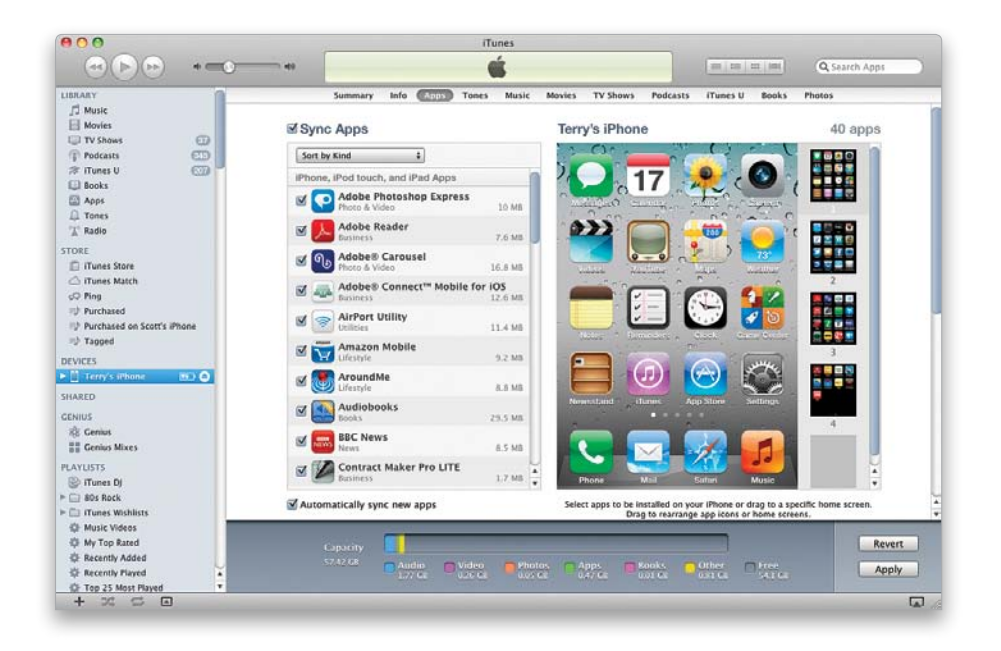

While it's great that I can rearrange my apps and make folders right on my iPhone (see the next page for more on making folders), when I have a lot of arranging to do, I prefer to do it on my computer in iTunes. iTunes lets you rearrange the order of the Home screens themselves just by clicking-and-dragging. So, if you have a lot of arranging to do, just connect your iPhone to your computer and select it in the iTunes Source list. Click on the **Apps tab**, and you can choose which apps to sync, as well as click-anddrag them into the order you want, or hover your cursor over an app and click on the X button at the top left to delete it. Once you're done, click the Apply button to sync your iPhone.

### <span id="page-27-1"></span><span id="page-27-0"></span>**[Moving Apps and Creating Folders](#page-9-0)  on Your Home Screen**

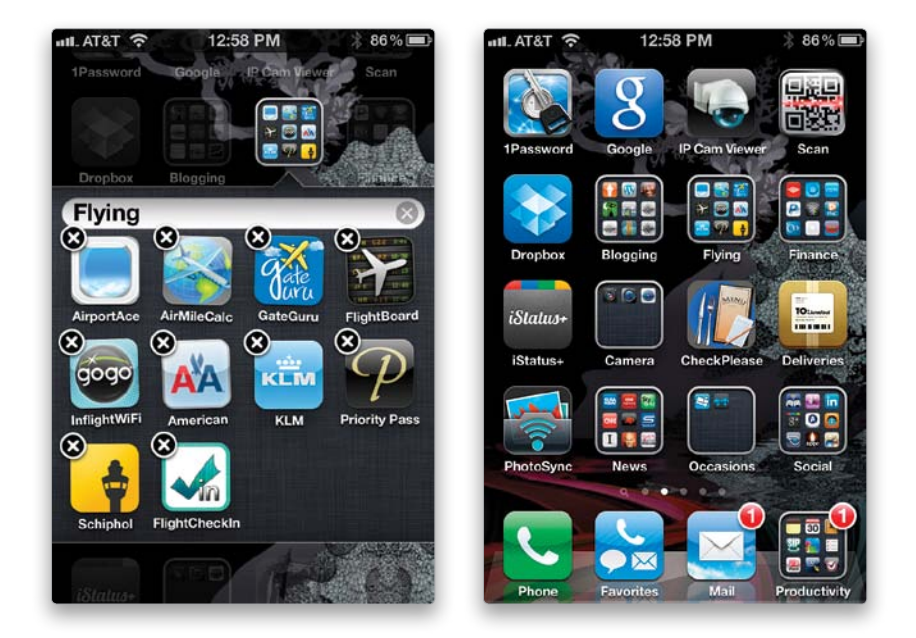

The iPhone has some very useful apps built in, but you may not need every app that's on your main Home screen. (For example, if you don't play games, you might not need the Game Center app there.) Although you can't delete these apps from the iPhone (the apps that come built in), you can move them off your main Home screen or put them in a folder. You can have up to 11 Home screens and 20 folders per screen containing 12 apps each. So, you can move less frequently used apps to another screen. To do this, tap-and hold on any app for a few seconds until all the icons start to wiggle. Now, tap-and-drag the icon of the app you no longer want on your main Home screen to the right edge of the screen. This will switch the iPhone to the next Home screen. You can either release the icon there or drag it to the right edge again to advance to the third screen, and so on. Once you get to the screen that you want to put this app on, just release it there. When you've moved all the apps off the main Home screen that you no longer want to see there, then you can drag any app that you don't use regularly onto another app to create a folder. You can name the folder whatever you like. When you're finished rearranging all your apps, click the Home button to stop the icons from wiggling and lock in your changes.

### <span id="page-28-1"></span><span id="page-28-0"></span>**[Creating an App Folder in Your Dock](#page-9-1)**

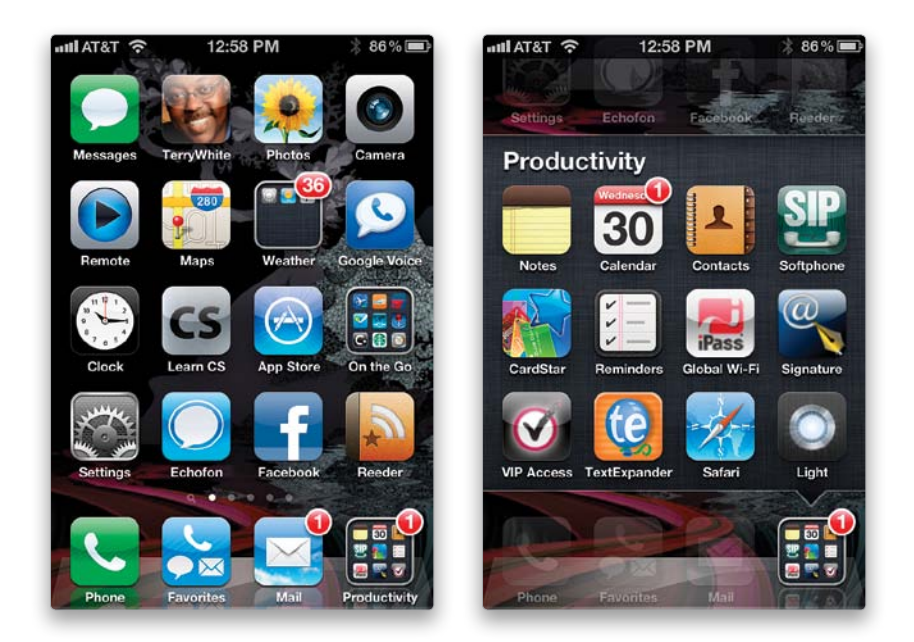

The Dock is at the bottom of each Home screen and the apps located in it are available no matter which Home screen you happen to be looking at. Apple placed the ones there that they thought you would want to have available at all times. For example, the Phone app is there and that makes sense. After all, the iPhone is a phone. But, I like to have access to more than just four apps from any Home screen, so I created a "Productivity" folder in the Dock containing 12 apps that I use regularly. Now I have a total of 15 Apps in my Dock that I can access no matter which Home screen I happen to be on.

### **iTip: Moving Between Home Screens**

Since you can add Web clips and apps to the Home screen, the iPhone gives you up to 11 Home screens. Once you have two or more Home screens, you will see little dots above the Dock indicating how many Home screens you have, and which screen you're looking at (its dot appears white). You can either tap a dot to switch screens or you can flick the screens left or right like you do with pictures.

### <span id="page-29-1"></span><span id="page-29-0"></span>**[Where to Find the Very Coolest Apps](#page-9-0)**

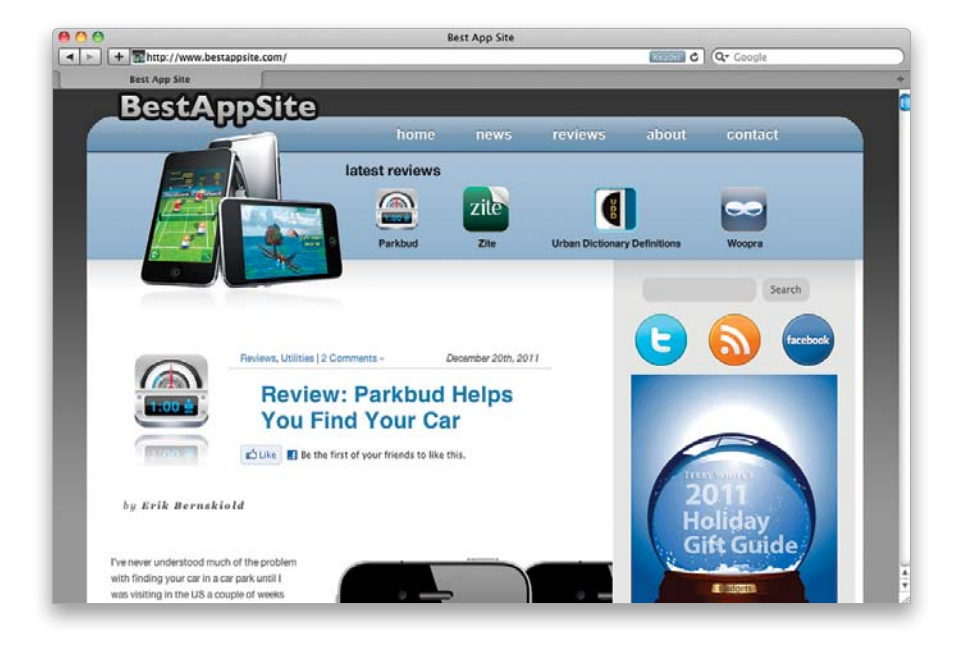

There are literally hundreds of thousands of apps in the iTunes App Store, and finding the coolest, most useful, best designed apps isn't easy. That's why every day I go to Terry's app website, because Terry has a gift for finding exactly those types of apps. Honestly, I don't know how he does it, but he always comes up with these amazing apps that everybody falls in love with (which is precisely why, when it comes to iPhone apps, Terry has built a huge cult following). Check it out at<www.bestappsite.com>.

### <span id="page-30-1"></span><span id="page-30-0"></span>**[Quickly Switching to Another App](#page-9-1)**

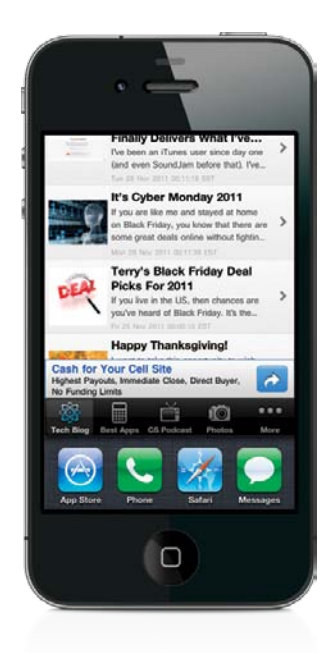

iOS 5 supports both multitasking, as well as fast app switching. If an app supports either of these technologies you'll be able to toggle back and forth between multiple apps without having to close one and return to the Home screen first. Just doubleclick the Home button and the multitasking bar will appear at the bottom of the screen. Tap on the app you want to switch to and it will open. By default, you'll see the last four apps you used in the multitasking bar. However, you can scroll the bar to the right to see more.

### <span id="page-31-1"></span><span id="page-31-0"></span>**[Accessing Your Audio Controls](#page-9-0)  While in Another App**

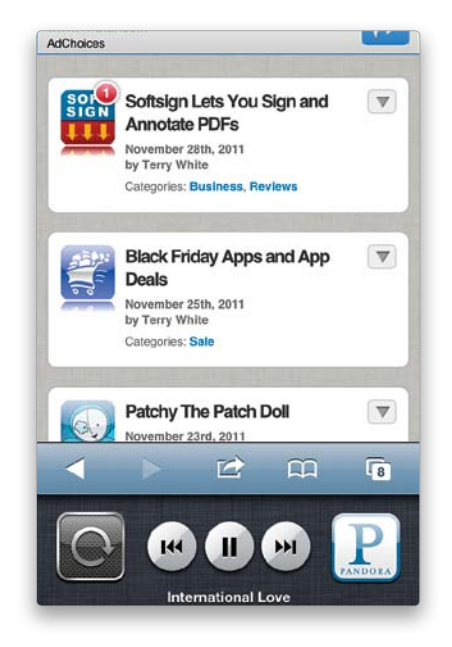

Once you have music going in your Music app or any third-party audio app, like Pandora Radio, you can launch another app and the music will keep playing. However, if you want to control the music, you don't have to go back to the app to do this. You can access the controls widget by double-clicking the Home button and scrolling to the left in the multitasking bar at the bottom of the screen.

### <span id="page-32-0"></span>**[Index](#page-15-0)**

**3G feature,** [322, 337](#page--1-3)

### **A**

**AC power adapter,** [11](#page--1-3) **accent characters,** [270](#page--1-3) **Address Bar,** [108, 111](#page--1-3) **Address Book application,** [14](#page--1-3) **Airplane mode,** [217](#page--1-3), [294, 330](#page--1-3) **AirPlay feature,** [199, 217, 229](#page--1-3), [264](#page--1-3) **airport locations,** [141](#page--1-3) **AirPrint option,** [92, 104](#page--1-3) **Alarm clock,** [133](#page--1-3) **album art,** [196](#page--1-3), [207, 335](#page--1-3) **albums** music[, 206](#page--1-3), [207, 208](#page--1-3) photo, [236, 250](#page--1-3) **alerts** calendar, [154](#page--1-3) text message[, 65, 67](#page--1-3) **All Contacts list,** [19](#page--1-3) **All Inboxes feature,** [89](#page--1-3) **antenna issues,** [322](#page--1-3) **App Store,** [70–](#page-20-1)[71,](#page-21-1) [73](#page-23-1) **Apple TV,** [229, 264](#page--1-3) **AppleCare,** [288](#page--1-3) **apps,** [69–](#page-19-1)[81](#page-31-1) audio controls and[, 81](#page-31-1) deleting, [74–](#page-24-1)[75](#page-25-1) Dock-based, [78](#page-28-1) downloading, [70–](#page-20-1)[71](#page-21-1) finding the best, [79](#page-29-1) folders for, [77](#page-27-1)[, 78](#page-28-1) moving off main Home screen, [77](#page-27-1) notifications from, [126, 306](#page--1-3) organizing in iTunes[, 76](#page-26-1) setting options for[, 318](#page--1-3) switching between, [80](#page-30-1) troubleshooting[, 331–333](#page--1-3) updating, [72–](#page-22-1)[73](#page-23-1), [340](#page--1-3) *See also specific apps* **attachments** email[, 92](#page--1-3) text message[, 60](#page--1-3) **audio controls** accessing from apps, [81,](#page-31-1) [216](#page--1-3) *See also* **sound settings**; **volume controls audiobooks,** [214](#page--1-3) **Auto-Correction feature,** [8, 269](#page--1-3) **AutoFill feature,** [122, 311](#page--1-3) **Automatic Downloads,** [191](#page--1-3) **AV cables,** [228](#page--1-3)

### **B**

**Back button,** [5, 16, 35](#page--1-3) **background images,** [258](#page--1-3) **backups,** [288, 334](#page--1-3) encrypting, [290](#page--1-3) iCloud, [174, 179, 198](#page--1-3) iTunes Match[, 198](#page--1-3) restoring[, 174, 334](#page--1-3) **battery** charging, [11](#page--1-3) conserving[, 2, 301, 336–337](#page--1-3) status info[, 11, 277](#page--1-3) **Birthdays calendar,** [156](#page--1-3) **Bluetooth feature,** [45, 168](#page--1-3), [304, 336](#page--1-3) **Blu-ray digital copies,** [226](#page--1-3) **bookmarks,** [113–115](#page--1-3) adding, [95, 114](#page--1-3) editing/deleting[, 115](#page--1-3) Maps app, [146](#page--1-3) replacing[, 328](#page--1-3) syncing, [113, 115](#page--1-3) **brightness,** screen[, 302, 336](#page--1-3)

### **C**

**Calculator,** [134](#page--1-3) **Calendar app,** [153–156](#page--1-3) adding events in, [154](#page--1-3) birthday reminders[, 156](#page--1-3) notes used in, [279](#page--1-3) replacing info in[, 328](#page--1-3) setting options for[, 309](#page--1-3) subscriptions, [155](#page--1-3) syncing, [153](#page--1-3) **Call Back button,** [27](#page--1-3) **Call button,** [5, 16, 94](#page--1-3) **call forwarding,** [30](#page--1-3), [310](#page--1-3) **call waiting,** [310](#page--1-3) **caller groups,** [36](#page--1-3) **caller ID,** [39, 44](#page--1-3) **calling features.** *See* **phone features camera** accessing[, 232](#page--1-3), [237](#page--1-3) built-in flash, [240, 245](#page--1-3) downloading photos from, [261](#page--1-3) FaceTime options, [48](#page--1-3) focusing, [238](#page--1-3) macro feature, [237](#page--1-3) self-portraits with[, 233](#page--1-3) shooting video with, [241–242](#page--1-3) shutter button tip[, 238](#page--1-3) taking photos with[, 38, 232–234](#page--1-3) zoom feature[, 239](#page--1-3) **Camera app,** [232, 237](#page--1-3)

### Index

**Camera Roll,** [93, 123](#page--1-3), [232, 254](#page--1-3) **Camera Swap icon,** [48, 233](#page--1-3) **Caps Lock function,** [304](#page--1-3) **CC and BCC options,** [96, 100, 101](#page--1-3) **character counter,** [66](#page--1-3) **charging your iPhone,** [11](#page--1-3) **Clear button,** [25, 126](#page--1-3) **Clock app** Alarm, [133](#page--1-3) Stopwatch, [131](#page--1-3) Timer[, 132, 218](#page--1-3) World Clock[, 130, 131](#page--1-3) **close-up photos,** [237](#page--1-3) **.com button,** [101, 108, 118](#page--1-3) **Compass feature,** [158](#page--1-3) **conference calls,** [21](#page--1-3) **contacts** caller groups for, [36](#page--1-3) calling from list[, 19](#page--1-3) creating from Maps, [145](#page--1-3) Favorites feature[, 31–33](#page--1-3) importing, [14–15](#page--1-3) locating on Maps, [144](#page--1-3) manually adding[, 35](#page--1-3) notes added to, [18, 279](#page--1-3) photos assigned to, [37–39](#page--1-3) recent callers as, [18](#page--1-3) replacing info for, [328](#page--1-3) ringtones for, [43](#page--1-3) saving dialed numbers as[, 17](#page--1-3) searching for[, 40](#page--1-3) settings for[, 309](#page--1-3) sharing, [105](#page--1-3) syncing, [14](#page--1-3) texting[, 64](#page--1-3) vibrations for, [266](#page--1-3) **copying-and-pasting,** [257, 268](#page--1-3) **Cover Flow feature,** [207](#page--1-3) **currency converter,** [152](#page--1-3)

### **D**

**data use info,** [287](#page--1-3) **default factory settings,** [329](#page--1-3) **Delete button,** [27, 32](#page--1-3), [57, 98, 115](#page--1-3) **DHCP lease renewal,** [327](#page--1-3) **dictation function,** [267](#page--1-3) **digital copy of movies,** [226](#page--1-3) **Dock, iPhone** charging iPhone in, [11](#page--1-3) speaker connection, [217](#page--1-4) **Dock apps,** [78](#page-28-1) **driving directions,** [141, 142](#page--1-3), [144](#page--1-3) **Drop Pin feature,** [142](#page--1-3) **dropped calls,** [322](#page--1-3)

#### **DVDs**

converting for iPhone[, 224](#page--1-3) digital copies of, [226](#page--1-3)

### **E**

**email,** [83–105](#page--1-3) account setup[, 84–85](#page--1-3) attachments[, 92](#page--1-3) backup server for, [282](#page--1-3) checking[, 23, 88](#page--1-3) .com button for[, 101](#page--1-3) composing, [101](#page--1-3) deleting, [98](#page--1-3) download frequency[, 88](#page--1-3) editing/formatting[, 102](#page--1-3) entering addresses for, [35](#page--1-3) filing in folders[, 97, 98](#page--1-3) forwarding[, 100](#page--1-3) header details[, 105](#page--1-3) iCloud, [86](#page--1-3) marking as unread[, 90](#page--1-3) Microsoft Exchange, [87](#page--1-3) phone numbers in, [94](#page--1-3) photos sent via[, 103](#page--1-3), [255, 259](#page--1-3) printing[, 92](#page--1-3), [104](#page--1-3) push, [84, 86, 87, 88](#page--1-3) quoting parts of, [102](#page--1-3) reading, [90](#page--1-3) replying to[, 96, 102](#page--1-3) saving photos from, [93](#page--1-3) search options, [99](#page--1-3) setting options for[, 309](#page--1-3) threaded, [91](#page--1-3) tracking info in[, 291](#page--1-3) unified inbox for, [89](#page--1-3) Web links in[, 95](#page--1-3), [117](#page--1-3) **emergency contact info,** [283](#page--1-3) **Emoji keyboard,** [272](#page--1-3) **encrypted backups,** [290](#page--1-3) **enterprise support,** [278](#page--1-3) **ePubs,** viewing, [289](#page--1-3) **EQ (equalizer) settings,** [313](#page--1-3) **erasing content/settings,** [280](#page--1-3) **extensions,** dialing, [21](#page--1-3) **external speakers,** [217](#page--1-3)

### **F**

**Faces button,** [247](#page--1-3) **FaceTime video calls,** [46–49](#page--1-3) controls for, [48](#page--1-3) how to make, [47](#page--1-3) saving minutes with[, 49](#page--1-3) settings for[, 46](#page--1-3), [298](#page--1-3) **Favorites,** [31–33, 137](#page--1-3) **Find My iPhone feature,** [160, 288](#page--1-3)

**343**

### The iPhone Book

**firmware reinstallation,** [334](#page--1-3) **flash,** camera, [240, 245](#page--1-3) **flashlight apps,** [240](#page--1-3) **flicking the screen,** [3](#page--1-3) **focusing the camera,** [238](#page--1-3) **folders,** [77,](#page-27-1) [78](#page-28-1), [97, 98](#page--1-3) **force quitting,** [332](#page--1-3) **forms,** online, [122](#page--1-3) **forwarding** calls, [30](#page--1-3) email messages, [100](#page--1-3) text messages, [58](#page--1-3) **Frame Viewer bar,** [243](#page--1-3) **Fraud Warning,** [311](#page--1-3)

### **G**

**Game Center,** [129](#page--1-3) **GarageBand application,** [275](#page--1-3) **General settings screen,** [304](#page--1-3) **Genius playlists,** [187](#page--1-3), [212](#page--1-3) **geotagging photos,** [246–247](#page--1-3) **Google Contacts,** [14](#page--1-3) **Google Maps,** [246](#page--1-3) **Google search engine,** [117](#page--1-3) **GPS data,** [141, 246–247](#page--1-3) **Greeting screen,** [29](#page--1-3) **grocery lists,** [171](#page--1-3) **groups** contact[, 36](#page--1-3) messaging[, 53](#page--1-3)

### **H**

**HD movies,** [226](#page--1-3) **HDR photos,** [234](#page--1-3) **headset** adapters for, [217](#page--1-3) answering calls with, [22, 215](#page--1-3) Bluetooth wireless, [45](#page--1-3) troubleshooting, [325](#page--1-3) **Hold button,** [20](#page--1-3) **Home button,** [2](#page--1-3) **home movies,** [223](#page--1-3) **Home screen,** [4](#page--1-3) navigating, [78](#page-28-1) organizing apps on[, 77,](#page-27-1) [78](#page-28-1) restoring to default layout[, 281](#page--1-3) Web link icons[, 116](#page--1-3) **Home Sharing,** [224, 313](#page--1-3)

### **I**

**iBooks app,** [289](#page--1-3) **iCal application,** [153](#page--1-3) **ICE contact info,** [283](#page--1-3) **iCloud,** [173–179](#page--1-3) backups[, 174, 179, 198](#page--1-3)

data syncing[, 175](#page--1-3) document syncing[, 178](#page--1-3) email accounts[, 86](#page--1-3) Find My iPhone feature[, 160](#page--1-3), [288](#page--1-3) music syncing[, 176](#page--1-3) note syncing[, 273](#page--1-3) photo syncing[, 177](#page--1-3), [260, 315](#page--1-3) settings, [174](#page--1-3) **IMAP-based email,** [85, 97](#page--1-3) **iMessage feature,** [55–56, 59](#page--1-3), [312](#page--1-3) **iMovie app,** [248](#page--1-3) **importing** CDs into iTunes[, 183](#page--1-3) contact info, [14–15](#page--1-3) photos, [249–252](#page--1-3) **interference issues,** [217, 294, 330](#page--1-3) **international travel,** [274, 330](#page--1-3) **iPhoto application,** [247, 249](#page--1-3) **iPod app.** *See* **Music app**; **Videos app iTunes,** [9, 181–191](#page--1-3) album art, [335](#page--1-3) app downloads, [70–](#page-20-1)[71](#page-21-1) audiobook downloads, [214](#page--1-3) Automatic Downloads[, 191](#page--1-3) choosing uploads from[, 190](#page--1-3) converting movies in[, 223](#page--1-3) deleting apps from, [74](#page-24-1) Genius feature[, 187](#page--1-3) importing songs from CDs, [183](#page--1-3) lyrics feature, [209](#page--1-3) Match feature[, 176, 198](#page--1-3), [224, 313](#page--1-3) movie purchases/rentals, [189, 225](#page--1-3) music/song purchases, [182, 197](#page--1-3) organizing apps in, [76](#page-26-1) parental controls, [184](#page--1-3) photo uploads using[, 249, 250, 252](#page--1-3) playlist creation[, 185–187](#page--1-3) podcast downloads, [188](#page--1-3) rating songs in, [208](#page--1-3) replacing info from, [328](#page--1-3) ringtone creation[, 276](#page--1-3) Smart Playlists[, 186](#page--1-3) syncing iPhone with, [194–195](#page--1-3) troubleshooting connection to, [338](#page--1-4) TV show purchases[, 189, 225](#page--1-3) updating apps in, [72](#page-22-1) Wi-Fi sync[, 195, 296](#page--1-3) **iTunes Store,** [9, 181–191](#page--1-3) account info[, 75](#page-25-1) settings, [317](#page--1-3)

### **K**

**keyboard,** [8](#page--1-3), [268–272](#page--1-3) accent characters[, 270](#page--1-3)

### Index

auto-correction function[, 8](#page--1-3), [269](#page--1-3) clicking sound[, 270](#page--1-3) .com button, [101, 108](#page--1-3), [118](#page--1-3) copy-and-paste feature, [268](#page--1-3) Emoji graphics[, 272](#page--1-3) foreign language[, 271](#page--1-3) landscape[, 268](#page--1-3) settings, [304](#page--1-3) **keyboard shortcuts,** [67](#page--1-3) **Keypad button,** [5, 16, 21](#page--1-3)

### **L**

**landscape keyboard,** [268](#page--1-3) **link popup menu,** [112](#page--1-3) **Locate Me button,** [140](#page--1-3) **Location Services,** [139, 140](#page--1-3), [246, 301, 337](#page--1-3) **lyrics display,** [209, 313](#page--1-3)

#### **M**

**macro photo feature,** [237](#page--1-3) **magnifying Loupe,** [8](#page--1-3) **Mail features.** *See* **email Maps app,** [139–146](#page--1-3) airport locations, [141](#page--1-3) bookmarks, [146](#page--1-3) contact locations[, 144](#page--1-3) displaying more info on, [143](#page--1-3) driving directions, [141, 142, 144](#page--1-3) Drop Pin feature, [142](#page--1-3) finding locations using, [139](#page--1-3) locating yourself with[, 140](#page--1-3) map orientation in[, 140](#page--1-3) new contact creation, [145](#page--1-3) recent searches in[, 146](#page--1-3) **Match, iTunes,** [176, 198, 224, 313](#page--1-3) **Merge Calls button,** [21](#page--1-3) **Messages app,** [51, 52, 54, 312](#page--1-3) *See also* **text messages microphone,** headset, [215](#page--1-3) **Microsoft Exchange,** [87, 153, 278](#page--1-3) **Microsoft Outlook,** [14](#page--1-3), [153](#page--1-3) **Mirroring button,** [264](#page--1-3) **missed calls,** [7, 24, 25](#page--1-3) **Missing Sync utility,** [15](#page--1-3) **MMS messages,** [60, 61](#page--1-3) **MobileMe service,** [174](#page--1-3) **movies.** *See* **videos/movies Music app** audiobook playback, [214](#page--1-3) controls overview[, 202–203](#page--1-3) Cover Flow feature[, 207](#page--1-3) displaying songs in, [200](#page--1-3) Genius feature[, 212](#page--1-3) playing music with[, 196](#page--1-3), [202](#page--1-3) playlist creation, [211–212](#page--1-3)

rearranging buttons in[, 219](#page--1-3) receiving calls when using[, 215](#page--1-3) search feature[, 201](#page--1-3) setting options for[, 313](#page--1-3) sharing podcasts from[, 213](#page--1-3) Shuffle feature, [204](#page--1-3) sleep timer, [218](#page--1-3) widget for controlling, [216](#page--1-3) **music/songs** album playback[, 208](#page--1-3) artist playback, [206](#page--1-3) backing up to iCloud, [198](#page--1-3) buying from iTunes Store, [9, 182, 197](#page--1-3) controlling playback of[, 202, 216](#page--1-3) iCloud access to[, 176](#page--1-3) importing into iTunes[, 183](#page--1-3) lyrics display[, 209](#page--1-3) online database of[, 183](#page--1-3) pausing to take calls, [22, 215](#page--1-3) playing on iPhone, [196, 202](#page--1-3) playlists of[, 185–187, 210–212](#page--1-3) rating on iPhone, [208](#page--1-3) repeating playback of[, 206](#page--1-3) ringtones from[, 276](#page--1-3) scrubbing through, [205](#page--1-3) searching for[, 201](#page--1-3) shuffling[, 204](#page--1-3) slide show, [256](#page--1-3) song count, [200](#page--1-3) volume controls, [202](#page--1-3) wireless streaming of[, 199](#page--1-3) **Mute button,** [20](#page--1-3)

### **N**

**network settings,** [304, 322](#page--1-3) **New Contact screen,** [18, 35](#page--1-3) **New Message screen,** [7, 52, 58](#page--1-3) **Newsstand,** [128](#page--1-3) **Nike + iPod app,** [159](#page--1-3) **notes** calendar info[, 279](#page--1-3) contact info, [18, 279](#page--1-3) making quick, [149](#page--1-3) settings for[, 316](#page--1-3) syncing, [273](#page--1-3) **Notes app,** [149, 316](#page--1-3) **Notification Center,** [7, 126, 306](#page--1-3) **number/punctuation button,** [97](#page--1-3)

### **O**

**outgoing message,** [29](#page--1-3)

### **P**

**parental controls,** [184](#page--1-3) **passcode lock,** [161, 288](#page--1-3)

### The iPhone Book

**passwords** iPhone, [6, 161](#page--1-3), [288](#page--1-3) Wi-Fi network[, 295, 326](#page--1-3) **Pause and Wait keys,** [34](#page--1-3) **pausing music,** [22, 215](#page--1-3) **PDFs,** viewing[, 289](#page--1-3) **Personal Hotspot setting,** [319](#page--1-3) **phone features,** [13–49](#page--1-3) Bluetooth[, 45](#page--1-3) call forwarding, [30](#page--1-3) caller ID, [39, 44](#page--1-3) conference calls[, 21](#page--1-3) contact groups[, 36](#page--1-3) dialing contacts[, 19](#page--1-3) dialing emailed numbers[, 94](#page--1-3) dialing extensions, [21](#page--1-3) dialing numbers on the keypad[, 5, 16](#page--1-3) dialing text messaged numbers, [58](#page--1-3) dialing webpage numbers, [120](#page--1-3) email checking and, [23](#page--1-3) FaceTime video calls, [46–49](#page--1-3) Favorites feature[, 31–33](#page--1-3) importing contacts[, 14–15](#page--1-3) manually adding contacts, [35](#page--1-3) missed call info[, 7, 24](#page--1-3) music paused to take calls, [22, 215](#page--1-3) Mute or Hold button, [20](#page--1-3) outgoing message[, 29](#page--1-3) pauses added to numbers, [34](#page--1-3) photos for contacts, [37–39](#page--1-3) recent callers list, [18, 25](#page--1-3) redialing numbers[, 16](#page--1-3) returning missed calls, [25](#page--1-3) ringer volume[, 41](#page--1-3) ringtones[, 42–43, 275–276](#page--1-3) saving dialed numbers, [17](#page--1-3) searching for contacts[, 40](#page--1-3) sending text messages, [64](#page--1-3) setting options for[, 310](#page--1-3) speakerphone, [6, 20, 48](#page--1-3) troubleshooting, [322, 330](#page--1-3) voicemail[, 26–29](#page--1-3) **Photo Library,** [254](#page--1-3) **Photo Stream,** [177, 260, 315](#page--1-3) **photos** albums of, [236, 250](#page--1-3) caller ID, [39](#page--1-3) contact[, 37–39](#page--1-3) copying-and-pasting, [257, 268](#page--1-3) deleting, [254](#page--1-3) downloading from iPhone[, 261](#page--1-3) editing on iPhone, [235, 259](#page--1-3) emailing[, 103](#page--1-3), [255, 259](#page--1-3)

flash used for[, 240](#page--1-3) geotagging[, 246–247](#page--1-3) HDR feature[, 234](#page--1-3) iCloud syncing of, [177, 260](#page--1-3) importing, [249–252](#page--1-3) reordering, [251](#page--1-3) saving, [93, 123, 257](#page--1-3) self-portrait[, 233](#page--1-3) setting options for[, 315](#page--1-3) shooting, [38, 232–234](#page--1-3) slide show of[, 255–256](#page--1-3) text message[, 60, 257](#page--1-3) tips for professionals, [253](#page--1-3) uploading to Twitter, [239](#page--1-3) viewing imported, [254](#page--1-3) wallpaper from[, 258](#page--1-3) zooming in/out[, 258](#page--1-3) **Photos app,** [254, 315](#page--1-3) **Photoshop Album/Elements,** [251](#page--1-3) **pinching in/out,** [3](#page--1-3) **Play/Pause button,** [27, 202](#page--1-3) **playlists** creating[, 185, 211](#page--1-3) Genius[, 187](#page--1-3), [212](#page--1-3) Smart[, 186](#page--1-3) using on iPhone[, 210](#page--1-3) video, [189](#page--1-3) **podcasts,** [188, 213](#page--1-3) **POP-based email,** [85, 97](#page--1-3) **printing,** email[, 92](#page--1-3), [104](#page--1-3) **Private Browsing option,** [121](#page--1-3) **protecting your iPhone,** [288](#page--1-3) **publishing videos,** [244](#page--1-3) **punctuation characters,** [97](#page--1-3) **Push Notifications,** [306](#page--1-3) **Push vs. Fetch setting,** [337](#page--1-3)

### **R**

**rating songs,** [208](#page--1-3) **Reader button,** [119](#page--1-3) **Reading List,** [110](#page--1-3) **rebooting iPhone,** [324](#page--1-3) **recent callers,** [18](#page--1-3), [25, 47](#page--1-3) **reception problems,** [322](#page--1-3) **recording** outgoing messages[, 29](#page--1-3) voice memos[, 157](#page--1-3) **redialing numbers,** [16](#page--1-3) **refreshing webpages,** [113](#page--1-3) **Reminders app,** [127](#page--1-3) **Remote app,** [199](#page--1-3) **renting movies,** [189, 225](#page--1-3) **Repeat feature,** [206](#page--1-3)

### Index

**Reset screen,** [280, 281, 329](#page--1-3) **Reset Warnings button,** [331](#page--1-3) **resetting your iPhone,** [329](#page--1-3) **restoring data from backups,** [174](#page--1-3), [334](#page--1-3) **Restrictions settings,** [184, 304](#page--1-3) **returning missed calls,** [25](#page--1-3) **Ring/Silent switch,** [5, 41](#page--1-3), [325](#page--1-3) **ringer volume slider,** [41](#page--1-3) **ringtones** assigning to callers[, 43](#page--1-3) choosing for your iPhone, [42, 300](#page--1-3) creating your own, [275–276](#page--1-3) **roaming issues,** [274, 330](#page--1-3) **RSS feeds,** [121](#page--1-3) **Rule of Thirds grid,** [233](#page--1-3)

### **S**

**Safari Web browser,** [107–123](#page--1-3) bookmarks, [95, 113–115](#page--1-3) dialing numbers from[, 120](#page--1-3) email links and, [95, 117](#page--1-3) entering addresses into[, 108](#page--1-3), [111, 114](#page--1-3) filling in forms using, [122](#page--1-3) getting a new page in, [111](#page--1-3) Google search engine, [117](#page--1-3) launching, [108](#page--1-3) navigating pages in, [109, 112](#page--1-3) opening links in[, 110](#page--1-3), [120](#page--1-3) private browsing in, [121](#page--1-3) Reader button[, 119](#page--1-3) Reading List, [110](#page--1-3) refreshing pages in, [113](#page--1-3) RSS feeds viewed in, [121](#page--1-3) setting options for[, 311](#page--1-3) Twitter integration, [119](#page--1-3) Web clips, [116](#page--1-3) *See also* **webpages satellite photos,** [143, 144](#page--1-3) **Save Image button,** [93, 257](#page--1-3) **scheduling appointments,** [154](#page--1-3) **Scientific Calculator,** [134](#page--1-3) **screen options** brightness settings, [302, 336](#page--1-3) screen orientation lock[, 216](#page--1-3) **screenshots,** [285](#page--1-3) **scrolling,** [3](#page--1-3) **scrubbing feature,** [205](#page--1-3) **search engine setting,** [311](#page--1-3) **searching** contacts[, 40](#page--1-3) email messages, [99](#page--1-3) Maps[, 139, 146](#page--1-3) music/songs[, 201](#page--1-3) settings for[, 307](#page--1-3)

text messages, [62](#page--1-3) the Web[, 117](#page--1-3) YouTube, [135](#page--1-3) **self-portraits,** [233](#page--1-3) **settings,** [293–319](#page--1-3) Airplane mode[, 294](#page--1-3) calendar, [309](#page--1-3) contact[, 309](#page--1-3) downloaded app[, 318](#page--1-3) email[, 309](#page--1-3) FaceTime[, 46, 298](#page--1-3) general[, 304](#page--1-3) iCloud, [174](#page--1-3) iTunes Store, [317](#page--1-3) Location Services[, 301](#page--1-3) Music app[, 313](#page--1-3) Notes app[, 316](#page--1-3) Notifications, [306](#page--1-3) Personal Hotspot[, 319](#page--1-3) Phone app[, 310](#page--1-3) Photos app[, 315](#page--1-3) Safari browser[, 311](#page--1-3) screen brightness, [302](#page--1-3) sounds[, 41](#page--1-3), [300](#page--1-3) Spotlight search[, 307](#page--1-3) text message[, 312](#page--1-3) time zone[, 308](#page--1-3) Twitter, [297](#page--1-3) usage info, [299](#page--1-3) Videos app, [314](#page--1-3) wallpaper, [303](#page--1-3) Wi-Fi, [295–296](#page--1-3) **shaking your iPhone,** [286](#page--1-3), [313](#page--1-3) **sharing** contacts[, 105](#page--1-3) podcasts[, 213](#page--1-3) websites[, 119](#page--1-3) **Show My Caller ID option,** [44](#page--1-3), [310](#page--1-3) **Shuffle feature,** [204, 286](#page--1-3) **shutter button,** [38, 232, 233, 238](#page--1-3) **Silent mode,** [5, 41, 300, 325](#page--1-3) **SIM cards,** [310](#page--1-3), [339](#page--1-3) **Siri,** [163–171](#page--1-3) bringing up, [165](#page--1-3) grocery list, [171](#page--1-3) privately using[, 168](#page--1-3) reminders[, 128](#page--1-3), [171](#page--1-3) texting with, [63](#page--1-3) things to ask, [166–167, 169](#page--1-3) timers/alarms set by[, 132, 133](#page--1-3) tips for using[, 169](#page--1-3) turning on, [164](#page--1-3) Twitter posts, [170](#page--1-3)

### The iPhone Book

**sleep timer,** [218](#page--1-3) **Sleep/Wake button,** [2, 41](#page--1-3), [323, 324, 332](#page--1-3) **slide shows,** [255–256, 315](#page--1-3) **Smart Playlists,** [186](#page--1-3) **SMTP server options,** [282](#page--1-3) **software updates,** [305, 322, 340](#page--1-3) **songs.** *See* **music/songs Sound Check option,** [313](#page--1-3) **sound settings,** [300](#page--1-3) keyboard clicking[, 270](#page--1-3) ringer options, [41](#page--1-3) text message alert, [65](#page--1-3) troubleshooting, [325](#page--1-3) *See also* **volume controls Sounds screen,** [41, 300](#page--1-3) **speakerphone,** [6](#page--1-3), [20, 48](#page--1-3) **speakers** built-in, [6, 20](#page--1-3), [196](#page--1-3) external, [217, 325](#page--1-3) **speech recognition,** [267](#page--1-3) **speed dial feature,** [31](#page--1-3) **spelling feature,** [8](#page--1-3) **Spotlight search,** [40, 201, 307](#page--1-3) **Stocks app,** [150–152](#page--1-3) currency conversion, [152](#page--1-3) getting stock quotes, [150](#page--1-3) obtaining stock info, [151](#page--1-3) **Stopwatch,** [131](#page--1-3) **streaming media,** [199](#page--1-3), [229](#page--1-3) **subscriptions** calendar, [155](#page--1-3) podcast[, 188](#page--1-3) **syncing** apps[, 331](#page--1-3) bookmarks, [113, 115](#page--1-3) calendar info, [153](#page--1-3) contacts, [14](#page--1-3) iTunes[, 194–195](#page--1-3) notes[, 273](#page--1-3) photos[, 250](#page--1-3), [251, 252](#page--1-3) wireless[, 195](#page--1-3), [296](#page--1-3)

### **T**

```
text messages, 51–67
 alerts for, 65, 67
 character counter, 66
 checking for, 54
 deleting, 57
 dialing numbers in, 58
finding missed, 7
 forwarding, 58
 iMessage feature, 55–56, 59, 312
 keyboard shortcuts, 67
```
loading earlier[, 61](#page--1-3) photos in[, 60](#page--1-3), [257](#page--1-3) pop-up previews[, 64](#page--1-3) problem indicator[, 59](#page--1-3) searching, [62](#page--1-3) sending[, 7, 52–53](#page--1-3) settings for[, 312](#page--1-3) Siri used for[, 63](#page--1-3) videos in[, 60, 61, 257](#page--1-3) voice memos in, [62](#page--1-3) **three-way calls,** [21](#page--1-3) **thumbnails** FaceTime, [48](#page--1-3) photo, [254](#page--1-3) video, [242](#page--1-3) **time zones,** [130](#page--1-3), [308](#page--1-3) **Timer,** [132, 218](#page--1-3) **TiVo-To-Go option,** [227](#page--1-3) **touchscreen functions,** [3](#page--1-3) **tracking packages,** [291](#page--1-3) **traffic information,** [143](#page--1-3) **Trash icon,** [98](#page--1-3) **troubleshooting tips,** [321–340](#page--1-3) app issues, [331–333](#page--1-3) battery issues[, 336–337](#page--1-3) calling problems, [330](#page--1-3) DHCP lease renewal, [327](#page--1-3) dropped calls[, 322](#page--1-3) interference, [330](#page--1-3) iTunes connection, [338](#page--1-4) missing album art[, 335](#page--1-3) phone reception[, 322](#page--1-3) rebooting iPhone, [324](#page--1-3) replacing information, [328](#page--1-3) resetting iPhone[, 329](#page--1-3) restore process, [334](#page--1-3) SIM card problems[, 339](#page--1-3) software updates[, 340](#page--1-3) sound problems, [325](#page--1-3) turning iPhone off/on, [323](#page--1-3) unresponsive iPhone[, 324](#page--1-3) Wi-Fi connections, [326–327](#page--1-3) **TTY feature,** [310](#page--1-3) **TV connections,** [228](#page--1-4) **TV shows** buying[, 189](#page--1-3), [225](#page--1-3) remotely scheduling, [227](#page--1-3) TiVo-To-Go option, [227](#page--1-3) watching on iPhone[, 223–224](#page--1-3) *See also* **videos/movies Twitter** photo uploads to, [239](#page--1-3) settings for[, 297](#page--1-3)

### Index

sharing websites via[, 119](#page--1-3) Siri for posting to[, 170](#page--1-3) **typos,** fixing, [8](#page--1-3)

### **U**

**Undelete button,** [27](#page--1-3) **undo function,** [286](#page--1-3) **updating** apps[, 72–](#page-22-1)[73,](#page-23-1) [340](#page--1-3) iPhone software[, 305, 322, 340](#page--1-3) **Usage screen,** [299](#page--1-3) **USB cable,** [11, 324](#page--1-3)

### **V**

**vCards,** [105](#page--1-3) **Vibrate settings,** [41, 300](#page--1-3) **Vibration patterns,** [265–266](#page--1-3) **Videos app,** [222–224, 228, 314](#page--1-3) **videos/movies** buying/renting, [9, 189, 225](#page--1-3) converting[, 223, 224](#page--1-3) deleting, [229, 243](#page--1-3) digital copies of, [226](#page--1-3) downloading, [225](#page--1-3) editing on iPhone, [243, 248](#page--1-3) high-definition, [226](#page--1-3) iMovie app for, [248](#page--1-3) lighting for[, 245](#page--1-3) photo features and, [245](#page--1-3) playlists for, [189](#page--1-3) publishing, [244](#page--1-3) setting options for[, 314](#page--1-3) shooting, [241–242](#page--1-3), [245](#page--1-3) streaming, [229](#page--1-3) text message[, 60, 61, 257](#page--1-3) thumbnails of[, 242](#page--1-3) TiVo-To-Go option[, 227](#page--1-3) watching on iPhone, [223–224](#page--1-3) YouTube, [135–138, 244](#page--1-3) *See also* **TV shows Voice Memos app,** [62, 157](#page--1-3) **voicemail** checking messages, [26](#page--1-3) deleting messages[, 27](#page--1-3) listening to messages[, 27](#page--1-3) missed calls and[, 24](#page--1-3) recording outgoing message[, 29](#page--1-3) replaying messages, [28](#page--1-3) sending calls to, [41](#page--1-3) texting responses to, [64](#page--1-3) **volume controls** limiting volume, [313](#page--1-3) music/song[, 202, 216](#page--1-3)

ring volume, [41, 300](#page--1-3) troubleshooting[, 325](#page--1-3) widget for accessing[, 81,](#page-31-1) [216](#page--1-3) *See also* **sound settings VPN settings,** [304](#page--1-3) **W wallpaper**

choosing images for[, 284, 303](#page--1-3) emergency contact info on, [283](#page--1-3) photos used as[, 258, 303](#page--1-3) setting options for[, 303](#page--1-3) **Weather app,** [147–148](#page--1-3) **Web link icons,** [116](#page--1-3) **webpages** bookmarks for[, 95](#page--1-3), [113–115](#page--1-3) dialing numbers on[, 120](#page--1-3) email with links to[, 95, 117](#page--1-3) entering addresses for, [108, 111, 114](#page--1-3) filling in forms on[, 122](#page--1-3) getting a new page, [111](#page--1-3) link popup menu, [112](#page--1-3) mobile versions of[, 118](#page--1-3) navigating, [109, 112](#page--1-3) opening links to, [110, 120](#page--1-3) private browsing of, [121](#page--1-3) Reader button for, [119](#page--1-3) Reading List of[, 110](#page--1-3) refreshing[, 113](#page--1-3) RSS feeds from, [121](#page--1-3) saving images from[, 123](#page--1-3) *See also* **Safari Web browser widescreen view,** [10, 223, 242](#page--1-3) **widget,** audio controls, [81,](#page-31-1) [216](#page--1-3) **Wi-Fi networks** FaceTime calls using[, 46, 49](#page--1-3) finding connections to, [108](#page--1-5) setting options for[, 295](#page--1-3) streaming media via, [199, 229](#page--1-3) syncing iTunes via[, 195, 296](#page--1-3) troubleshooting connections to, [326–327](#page--1-3) turning off connections to, [336](#page--1-5) **wiping your iPhone,** [160, 278, 280](#page--1-3), [281, 329](#page--1-3) **World Clock,** [130, 131](#page--1-3)

### **Y**

**Yahoo! Address Book,** [14](#page--1-3) **YouTube videos,** [135–138](#page--1-3) publishing from iPhone, [244](#page--1-3)

### **Z**

**zoom,** camera, [239](#page--1-3) **zooming in/out,** [3, 90](#page--1-3), [109, 116, 258](#page--1-3)